# **UNIVERSIDADE FEDERAL DA PARAÍBA CENTRO TECNOLÓGICO DEPARTAMENTO DE ENGENHARIA CIVIL E AMBIENTAL TRABALHO DE CONCLUSÃO DE CURSO**

# **GIOVANNA SOUTO MAIOR WANDERLEY**

# **DESENVOLVIMENTO DE APLICATIVO PARA RELATÓRIO DE SONDAGEM SPT NA PLATAFORMA ANDROID**

JOÃO PESSOA - PB 11/2017

## GIOVANNA SOUTO MAIOR WANDERLEY

# **DESENVOLVIMENTO DE APLICATIVO PARA RELATÓRIO DE SONDAGEM SPT NA PLATAFORMA ANDROID**

Trabalho de Conclusão de Curso da aluna **Giovanna Souto Maior Wanderley**, apresentado ao Departamento de Engenharia Civil e Ambiental do Centro de Tecnologia da Universidade Federal da Paraíba, como requisito parcial para obtenção do grau de Engenheiro Civil.

Orientador: Prof. Hidelbrando José Farkat Diógenes

JOÃO PESSOA 11/2017

W245d Wanderley, Giovanna Souto Maior

Desenvolvimento de aplicativo para relatório de sondagem SPT na plataforma Android/ Giovanna Souto Maior Wanderley. – João Pessoa, 2017.

54f. il.:

Orientador: Prof. Dr. Hidelbrando José Farkat Diógenes. Co-Orientador: Profª Dra. Andrea Brasiliano Silva

Monografia de Conclusão de Curso (Curso de Graduação em Engenharia Civil) Campus I - UFPB / Universidade Federal da Paraíba.

# **FOLHA DE APROVAÇÃO**

### **GIOVANNA SOUTO MAIOR WANDERLEY**

# DESENVOLVIMENTO DE APLICATIVO PARA RELATÓRIO DE SONDAGEM SPT NA PLATAFORMA ANDROID

Trabalho de Conclusão de Ćurso em 29/11/2017 perante a seguinte Comissão Julgadora:

PREVADA

Prof<sup>o</sup> Dr. Hidelbrandø José Farkat Diógenes Departamento de Engenharia Civil e Ambiental do CT/UFPB

Andrea Brasiliano Silva

Prof<sup>a</sup> Dra. Andrea Brasiliano Silva Departamento de Engenharia Civil e Ambiental CT/UFPB

Vábio Lopes Soanes

Departamento de Engenharia Civil e Ambiental CT/UFPB

APROVADA

Profª. Ana Cláudia Fernandes Medeiros Braga Matrícula Siape: 1668619 Coordenadora do Curso de Graduação em Engenharia Civil

# **AGRADECIMENTOS**

Meus agradecimentos à minha família е irmãos na amizade, em especial aos meus pais, Américo e Ana Cláudia, que me forneceram toda a estrutura para que eu pudesse me dedicar ao curso sem preocupações. E ao meu companheiro Paulo, que me incentivou nas horas difíceis, de desânimo е cansaço me dando o suporte necessário para concluir esta fase da minha vida.

Ao colega, Altair Pinto, pela assistência, tempo e dedicação ao desenvolvimento deste trabalho, que com toda certeza não seria concluído sem sua ajuda.

Aos meus professores, principalmente Hidelbrando Diógenes, Andrea Brasiliano e Ana Cláudia Medeiros, pela paciência e orientações durante a elaboração deste trabalho.

A todos aqueles que contribuíram para minha formação, muito obrigada.

## **RESUMO**

Em um processo progressivo como o da construção civil, onde as etapas iniciais influenciam o produto final, a otimização da coleta e transmissão de informações agiliza a tomada de decisão e diminui o risco de erros. Visto que a fundação é um dos primeiros e mais importantes elementos constituintes de uma obra, a qualidade e confiabilidade dos dados fornecidos pela investigação do solo possuem uma importância incontestável. No Brasil, o método de investigação do solo mais utilizado é o de sondagem à percussão (SPT), é baseado nos dados fornecidos por este ensaio que são elaboradas as fundações, um elemento vital a qualquer obra, que garante a estabilidade e segurança da edificação. Com a utilização dos benefícios fornecidos pelos dispositivos móveis em conjunto com os aplicativos, é possível atender à esta demanda. Por isso, o objetivo deste trabalho é desenvolver um aplicativo para coleta e compartilhamento de informações do ensaio de sondagem à percussão (SPT), segundo a NBR-6484/01. Assim, buscando atender um maior número de usuários, é desenvolvido o aplicativo para plataforma *Android*, com uma interface simples e de fácil utilização. O aplicativo de sondagem SPT se mostra uma ferramenta muito útil, gerando um relatório de sondagem imediatamente após a inserção das informações, está pronto para ser impresso ou compartilhado. De fato, o aplicativo desenvolvido aumenta a agilidade e confiabilidade dos dados coletados, e moderniza mais uma etapa do ramo da construção civil.

Palavras-chave: Sondagem, SPT, Aplicativo, *Android*, NBR-6484, otimização.

# *ABSTRACT*

*In a progressive process such as construction, where the initial steps have influence on the final product, optimizing information collection and transmission speeds up decision making and reduces the risk of errors. As the foundation is one of the first and most important elements of construction, the quality and reliability of the data provided by soil research are of undeniable importance. In Brazil, the most used soil research method is the Standard Penetration Test, it is based on the data provided by this test that foundations are made, a vital element to any work, which guarantees the stability and safety of the building. Using the benefits provided by mobile devices and applications, this demand can be supplied. Therefore, the objective of this work is to develop an application for collecting and sharing information from the Standard Penetration Test according to NBR-6484/01. Thus, seeking to serve a greater number of users, the application is developed for Android platform, with a simple interface and easy to use. The Standard Penetration Test application proves to be a very useful tool, generating a report immediately after the information is inserted, its ready to be printed or shared. The application developed increases the agility and reliability of the data collected, and modernizes another stage of the construction industry.*

*Key-words: Application, Android, SPT, NBR-6484, optimization.*

# **LISTA DE FIGURAS**

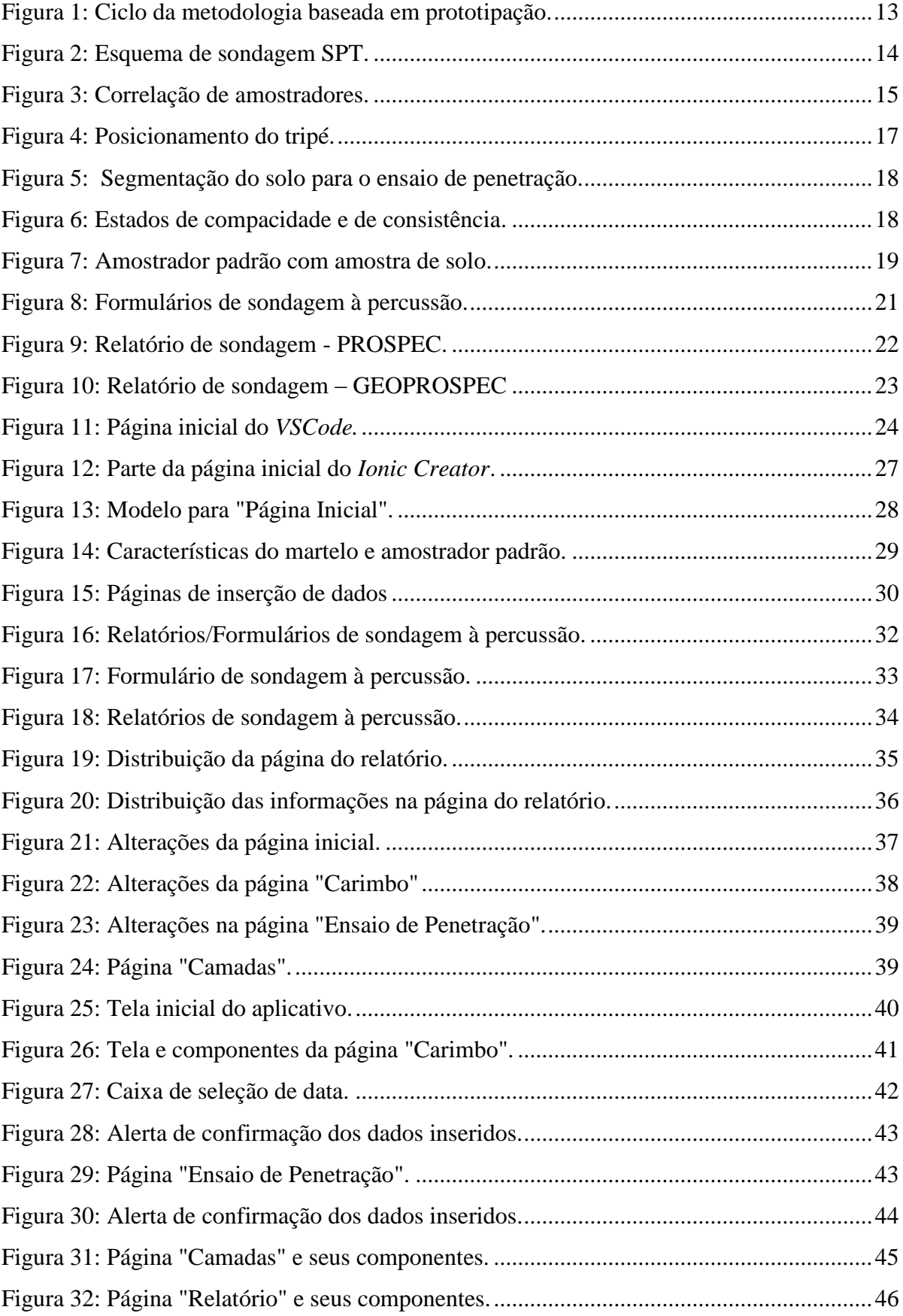

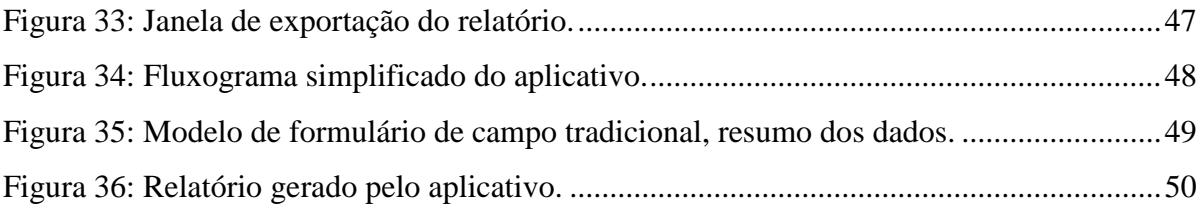

# **LISTA DE SIGLAS E ABREVIATURAS**

- ABNT Associação Brasileira de Normas Técnicas
- ABPv Associação Brasileira de Pavimentação
- IPT Instituto de Pesquisas Tecnológicas<br>
NBR Norma Brasileira
- NBR Norma Brasileira<br>Nspt Índice de penetraç
- Nspt Índice de penetração<br>SPT Standard Penetration
- SPT *Standard Penetration Test*<br>S.O. Sistema Operacional
- Sistema Operacional
- *VSCode Visual Studio Code*

# **SUMÁRIO**

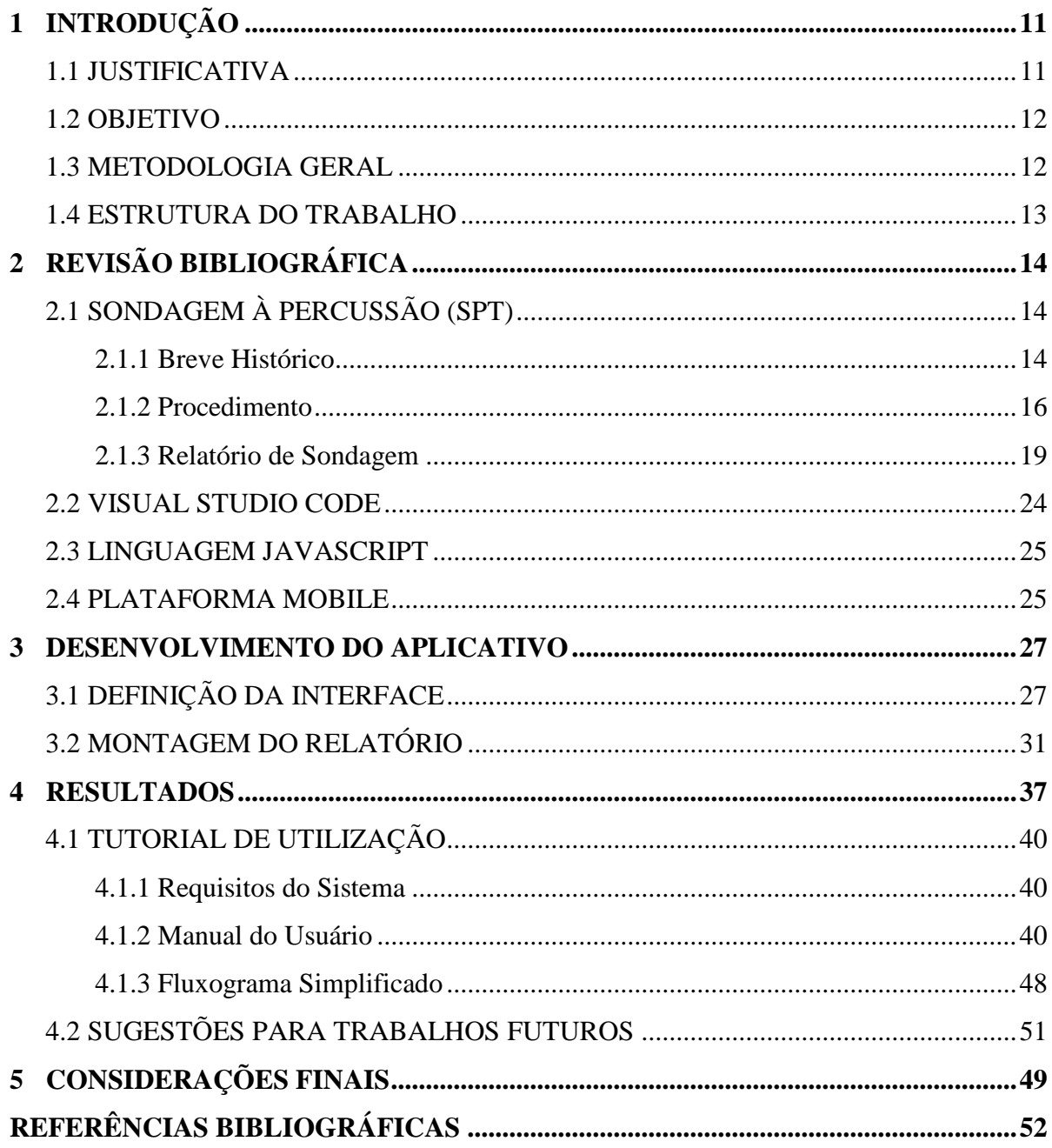

# <span id="page-11-0"></span>**1 INTRODUÇÃO**

É incontestável a importância da fundação de uma edificação, um elemento vital à qualquer obra, que vai garantir sua sustentação, estabilidade e segurança por meio da transferência de cargas ao solo onde será executada. O bom funcionamento de um alicerce está atrelado diretamente ao bom reconhecimento do solo onde será construída. Portanto, torna-se essencial ao sucesso e preservação deste elemento estrutural a coleta de informações detalhadas e de qualidade.

Atualmente no Brasil, a sondagem à percussão (SPT) é o meio de investigação do subsolo mais utilizado, devido, entre outros fatores, a seu baixo custo e facilidade de execução. Neste ensaio é possível obter informações primordiais para escolha do tipo de fundação, além de sua provável cota de apoio. Em posse dessas informações, as soluções de projeto e execução tornam-se mais assertivas, econômicas e seguras (ANDRADE, 2005).

O ramo da engenharia civil cada vez mais procura uma forma de otimizar a coleta e transmissão de informações a respeito dos processos construtivos e de seu produto, visando agilizar as tomadas de decisões e diminuir o risco de erros, que muito influenciam em seu custo. Foi observado pelo mercado da construção que quanto maior a quantidade e qualidade da informação recebida melhores os resultados, surgindo assim, a necessidade de ferramentas que pudessem atender a esta nova demanda.

Os *softwares* apresentam-se como poderosas ferramentas na busca por uma solução. Desta forma é natural que o surgimento de *softwares* que auxiliem o profissional de engenharia seja cada vez mais comum, sejam eles para computadores ou celulares. Muitos setores ainda procuram novos instrumentos que possam facilitar e auxiliar o dia a dia do profissional da construção civil.

#### 1.1 JUSTIFICATIVA

<span id="page-11-1"></span>"Foi para agilizar os processos, fazer a coleta de dados com qualidade e rapidez e segurança que surgiu o aplicativo, (...)" (MOREIRA, 2015). A qualidade e agilidade das informações são fundamentais para o bom funcionamento dos processos na engenharia e estão sendo cada vez mais demandadas pelos profissionais da área. Acompanhando as exigências do mercado e se adaptando à esta nova fase, o desenvolvimento de aplicativos *Android* voltados para a área de engenharia cresceu 50% em 2014, segundo uma pesquisa feita pelo *AppFigure* – plataforma que reúne e analisa todos os dados de aplicativos existentes (MOREIRA, 2015).

Um processo de produção envolve diversos tipos de atividades que estão relacionadas entre si, logo a boa execução das tarefas mais primordiais influencia na qualidade do produto final. Na construção civil não é diferente, o bom desempenho de um processo construtivo depende da boa realização de suas primeiras operações, por isso as investigações geotécnicas são indispensáveis.

O ensaio de sondagem SPT, ou sondagem de simples reconhecimento, é o ensaio de campo mais utilizado na prática da engenharia de fundações em toda América Latina, como também em diversos países, como Estados Unidos e Canadá (DÉCOURT, 2002). "Desde a sua implantação até os dias de hoje, a estrutura básica do equipamento e os principais procedimentos foram mantidos (...)" (ANDRADE, 2005).

Muitas atividades no canteiro de obras podem ser consideradas monótonas, trabalhosas e repetitivas, aumentando o risco de erros humanos e diminuindo a qualidade das informações coletadas. Além disso, o risco de perder ou danificar anotações manuais em meio ao tumultuado processo de construção é alto. Ao combinar estas novas ferramentas com o conhecimento técnico dos profissionais, estas tarefas passam a ser mais interativas e concluídas com mais rapidez, além de diminuir as chances de erros, tendo como consequência o aumento na confiabilidade da informação que, segundo Andrade (2005), depende também da qualificação dos técnicos.

Aspirando modernizar a coleta de dados deste método, aumentando a qualidade da informação e diminuindo os erros humanos, em um dos serviços mais importantes da engenharia civil, surge a necessidade de desenvolvimento desta ferramenta virtual.

#### <span id="page-12-0"></span>1.2 OBJETIVO

O presente trabalho tem como objetivo desenvolver um instrumento que auxilie o profissional a elaborar o relatório de sondagem SPT segundo a NBR 6484 (ABNT, 2001), por meio de um aplicativo para dispositivos móveis. O aplicativo visa reduzir as chances de ocorrência de erros e aumentar a confiabilidade da informação.

#### <span id="page-12-1"></span>1.3 METODOLOGIA GERAL

Para o desenvolvimento deste trabalho, utilizou-se uma metodologia de desenvolvimento de *softwares* conhecida como Prototipação. Neste método, as fases de análise, projeto e implementação ocorrem ao mesmo tempo, e são efetuadas em ciclo, como ilustrado na [Figura 1,](#page-13-1) até que se atinja o resultado desejado.

<span id="page-13-1"></span>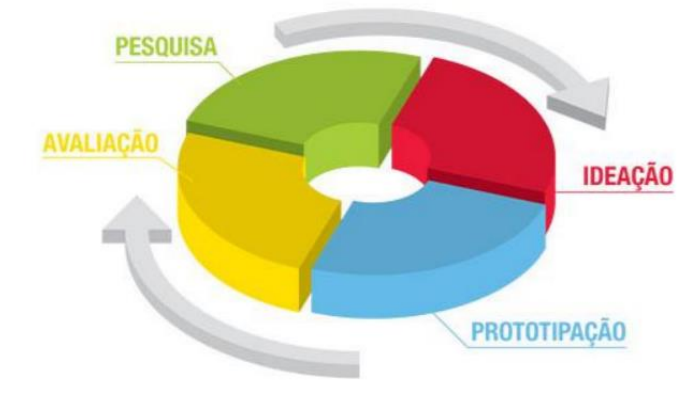

Figura 1: Ciclo da metodologia baseada em prototipação.

Fonte: NASCIMENTO, 2013.

Na fase de Ideação devem ser definidos os objetivos e os resultados que o projeto deseja alcançar. Nesta etapa, há uma análise completa das informações e ideias para a concepção do sistema. Na Prototipação, a ideia é examinada, projetada e implementada no protótipo. Já a Avaliação verifica se o protótipo construído atende às especificações e se há necessidade de alguma alteração ou melhoramento no protótipo antes do sistema final ser composto (NASCIMENTO, 2013).

O ciclo é concluído quando ambas as partes, cliente e desenvolvedor, concordarem que o resultado esperado foi atingido.

#### <span id="page-13-0"></span>1.4 ESTRUTURA DO TRABALHO

Este trabalho está dividido em 5 capítulos:

Capítulo 1 – Contempla as ideias gerais do trabalho, descrevendo os objetivos e justificativas, bem como a metodologia utilizada;

Capítulo 2 – Neste segmento é feita uma revisão do principal objeto de estudo deste trabalho que é a NBR 6484 (ABNT,2001), e uma introdução às ferramentas e soluções adotadas neste trabalho;

Capítulo 3 – Descreve o desenvolvimento do aplicativo, criação, desenvolvimento e evolução do protótipo;

Capítulo 4 – Apresentação do protótipo após a análise de sua funcionalidade, demonstração do aplicativo com tutorial de utilização e sugestões para trabalhos futuros.

Capítulo 5 – Neste capítulo serão feitas as considerações finais e uma breve comparação entre as ferramentas disponíveis para anotação dos dados da sondagem.

# <span id="page-14-0"></span>**2 REVISÃO BIBLIOGRÁFICA**

O estudo das normas e procedimentos relacionados ao ensaio de sondagem à percussão, bem como a análise das ferramentas mais adequadas para a realização deste trabalho, antecedem qualquer processo de desenvolvimento. Portanto, segue uma revisão objetiva da sondagem à percussão e posteriormente do Aplicativo (*App*) e linguagem em que foi concebido este trabalho.

## <span id="page-14-2"></span><span id="page-14-1"></span>2.1 SONDAGEM À PERCUSSÃO (SPT)

#### **2.1.1 Breve Histórico**

<span id="page-14-3"></span>Os primeiros modelos deste ensaio de sondagem à percussão, também conhecido como *Standard Penetration Test*, foram desenvolvidos nos Estados Unidos no início do século 20. O engenheiro norte americano Charles R. Gow, desejando um método de reconhecimento do subsolo para aplicação à engenharia de fundações, até então executado pela circulação d`água (lavagem), desenvolveu um processo de investigação a seco. Este consistia na cravação de um tubo, com ponta aberta e bordos biselados, por um peso de 50kg em queda livre, como observado no esquema da [Figura 2.](#page-14-3)

Figura 2: Esquema de sondagem SPT.

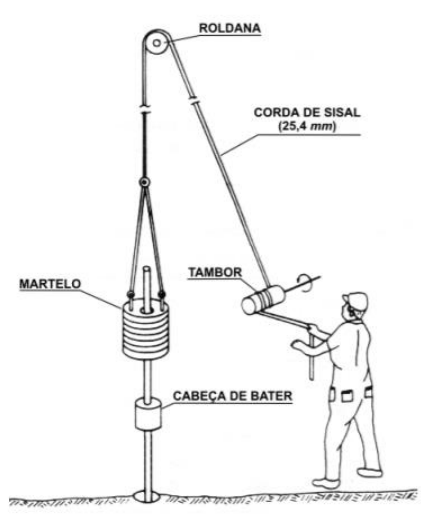

Fonte: BELICANTA, 1998.

Com o decorrer dos anos outros profissionais e empresas, como a *Gow Company* e *Sprague & Henwood*, foram melhorando suas ferramentas e adaptando este método para suprir as necessidades do mercado (AUGUSTINI, 2004).

A facilidade de aplicação e eficiência deste método ocasionou sua popularização, e este foi se espalhando por todos os Estados Unidos e Europa, surgindo diversos procedimentos e padronizações que procuravam adaptar-se à realidade de cada local. Apesar de algumas modificações, o processo de execução não sofreu grandes alterações comparado ao que é utilizado atualmente.

No Brasil, este ensaio foi adotado a partir de 1939, graças à criação da "Seção de Estruturas e Fundações" do Instituto de Pesquisa Tecnológica (IPT). O primeiro equipamento de sondagem à percussão do país foi desenvolvido em 1938 no IPT, com base nos projetos trazidos dos Estados Unidos pelo então chefe do serviço de solos e fundações do IPT, Engenheiro Odair Grillo. Muitos amostradores e procedimentos foram utilizados para se tentar chegar à opção que melhor se adaptasse à realidade da prática brasileira, mas a normalização do ensaio SPT no país se deu no início dos anos 70 (NEVES, 2004). A [Figura 3](#page-15-0) correlaciona os tipos de amostradores mais utilizados no Brasil antes da normatização.

<span id="page-15-0"></span>

|                 | Compacidade e Consistência segundo a Resistência à Penetração |                             |                                                        |          |
|-----------------|---------------------------------------------------------------|-----------------------------|--------------------------------------------------------|----------|
|                 | Tipo de Amostradores                                          | Mohr-Geotécnica             | I.P.T                                                  | Terzaghi |
|                 |                                                               | $\varnothing$ 41,3 – 25,4mm | $\emptyset$ 30,16 – 38,1mm   $\emptyset$ 50,8 – 34,9mm |          |
| <b>Solos</b>    | Compacidade ou<br>Consistência                                |                             | Número de Golpes                                       |          |
|                 | Fofa                                                          | 0a2                         | 0a5                                                    | 0a4      |
|                 | Pouco compacta                                                | 3a5                         |                                                        | 4 a 10   |
| Areias e Siltes | Compacta a média                                              | 6 a 11                      | 5 a 10                                                 | 10a30    |
|                 | Compacta                                                      | 12 a 24                     | 10 a 25                                                | 30 a 50  |
|                 | Muito Compacta                                                | >24                         | $>25$                                                  | >50      |
|                 | <b>Muito Mole</b>                                             | <1                          |                                                        | $\leq$ 2 |
|                 | Mole                                                          | 2a3                         | $\leq 4$                                               | 2a4      |
|                 | Média                                                         | 4a6                         | 4a8                                                    | 4a8      |
| Argilas         | Rija                                                          | 7 a 11                      | >8                                                     | 8 a 15   |
|                 | Muito Rija                                                    | 11 a 25                     | ۰                                                      | 15a30    |
|                 | Dura                                                          | >25                         | $>15$                                                  | >30      |

Figura 3: Correlação de amostradores.

Fonte: Orse (2005) adaptado por Andrade, 2015.

Em 1974, a Associação Brasileira de Mecânica dos Solos lança a proposta de norma "Método de Execução de Sondagens de Simples Reconhecimento dos Solos", amplamente discutida nos anos seguintes. Em 1979, a primeira normalização nacional do ensaio SPT foi criada com a denominação de "Execução de Sondagem de Simples Reconhecimento dos Solos". (NEVES, 2004)

Posteriormente, com a incorporação da norma intitulada "Identificação e descrição de amostras de solos obtidas em sondagens de simples reconhecimento dos solos" (NBR 7250, 1982), foi criada a NBR 6484/01 (ABNT, 2001), "Solo - Sondagens de simples reconhecimento com SPT - Método de ensaio", sendo a norma vigente no país. Esta norma traz especificações relativas à aparelhagem, processos de avanço de perfuração, métodos para a observação do nível do lençol freático e observações sobre a apresentação formal dos resultados. E ainda permite fazer classificações das camadas de solos em função dos valores do índice de penetração (Nspt). Atualmente, a sondagem de simples reconhecimento (com medida do SPT) é o ensaio mais utilizado na investigação geotécnica.

#### **2.1.2 Procedimento**

<span id="page-16-0"></span>Segundo a NBR 6484/01 (ABNT, 2001), o método de execução de sondagens de simples reconhecimento de solos, com SPT, tem como objetivo:

a) a determinação dos tipos de solo em suas respectivas profundidades de ocorrência;

b) a posição do nível d'água;

c) os índices de resistência à penetração (N) a cada metro.

A definição destes parâmetros é realizada através da retirada de uma amostra de solo pela perfuração do amostrador padrão, a cada metro, observando-se as características do solo extraído e o número de golpes do martelo.

Para dar início ao procedimento, deve-se realizar a locação dos furos de sondagem definindo também sua quantidade, segundo a NBR 8036/83 (ABNT,1983). Para todos os efeitos, são necessários no mínimo:

a) Dois furos para área da projeção em planta do edifício até 200m²;

b) Três furos para área entre 200m² e 400m².

Além disso, para projetos com área de projeção do edifício entre 1.200m² e 2.400m², deve-se fazer pelo menos uma sondagem para cada 400m² excedente. Para construções com área de projeção maior que 2.400m² o número de sondagens é fixado de acordo com plano particular da construção. A posição dos furos também é regida por esta norma, e deve obedecer às regras gerais abaixo:

a) Na fase de estudos preliminares ou de planejamento do empreendimento, os furos de sondagem devem ser distribuídos em toda a área da edificação;

b) Quando o número de sondagens for superior a três, os furos não devem ser distribuídos ao longo de um mesmo alinhamento;

c) Para fundações, os furos de sondagem devem ser feitos tanto mais próximas quanto possíveis destas.

Definida a quantidade e locação dos furos, processo de perfuração do solo é iniciado pelo posicionamento da torre (tripé) num ponto locado e nivelado em relação a um referencial de nível fixo e bem determinado no terreno.

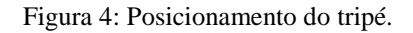

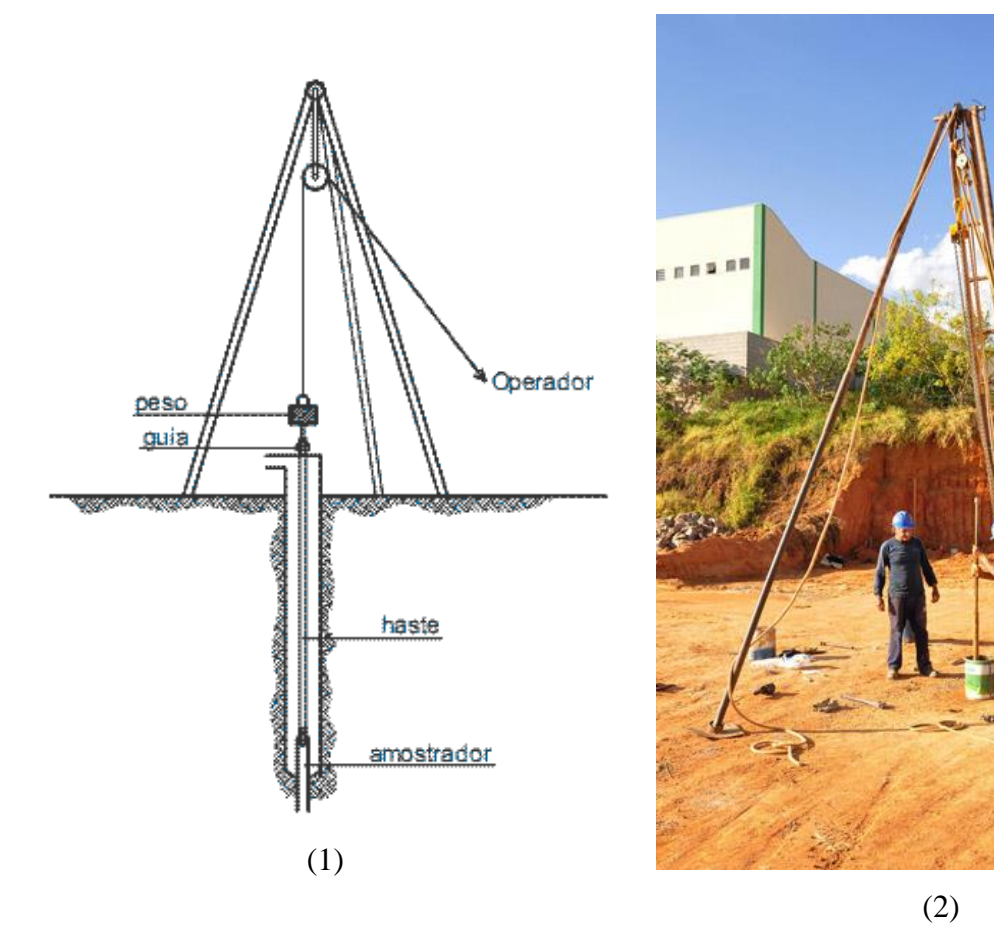

Fonte: (1) Adaptado de Godoy (1971) por HG, 2011; (2) HVS Fundação e Sondagem, 2017.

Com o trado ou cavadeira é realizada a escavação do primeiro metro, onde será instalado o primeiro segmento do tubo de revestimento para início do ensaio de penetração. Para cada metro de solo ensaiado, são escavados os primeiros 55cm, e a penetração é feita nos últimos 45cm de cada metro. Esses 45cm de cada metro são divididos em 3 segmentos de 15cm. A [Figura 5](#page-18-0) demonstra este fracionamento do solo.

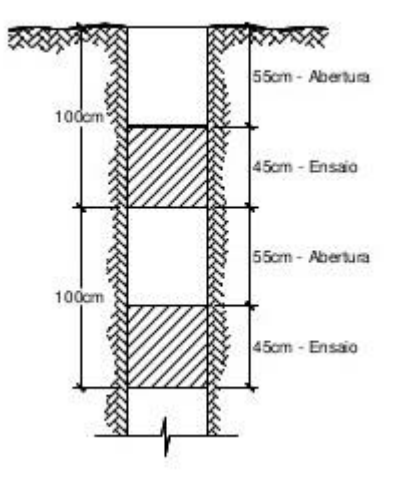

<span id="page-18-0"></span>Figura 5: Segmentação do solo para o ensaio de penetração.

Fonte: MILITO, 2009.

Após a escavação em cada metro, o amostrador é posicionado para a cravação, e então o martelo de 65kg é elevado a uma altura padrão de 75cm e solto, em queda livre. O número de golpes para penetrar cada 15cm do solo é anotado para fornecer um índice Nspt que está relacionado com o nível de compacidade do solo.

N é o índice de resistência à penetração, consiste na soma do número de golpes necessários para a cravação dos últimos 30cm de cada metro de solo investigado. Este índice mede o grau de compactação do solo segundo a [Figura 6.](#page-18-1)

<span id="page-18-1"></span>

| Solo                          | Indice de resistência à<br>penetração<br>N | Designação <sup>1)</sup>                                                                                                    |
|-------------------------------|--------------------------------------------|----------------------------------------------------------------------------------------------------|
|                               | $\leq 4$                                   | Fofa(o)                                                                                                    |
|                               | 5a8                                        | Pouco compacta(o)                                                                                                    |
| Arejas e siltes<br>arenosos   | 9 a 18                                     | Medianamente compacta(o)                                                                                                    |
|                               | 19 a 40                                    | Compacta(o)                                                                                                    |
|                               | >40                                        | Muito compacta(o)                                                                                                    |
|                               | $\leq$ 2                                   | Muito mole                                                                                                    |
|                               | 3a5                                        | Mole                                                                                                    |
| Argilas e siltes<br>argilosos | 6 a 10                                     | Média(o)                                                                                                    |
|                               | 11 a 19                                    | Rija(o)                                                                                                    |
|                               | > 19                                       | Dura $(o)$                                                                                                    |
|                               |                                            | 1) As expressões empregadas para a classificação da compacidade das areias (fofa, compacta, etc.),<br>referem-se à deformabilidade e resistência destes solos, sob o ponto de vista de fundações, e não devem<br>ser confundidas com as mesmas denominações empregadas para a designação da compacidade relativa<br>das areias ou para a situação perante o índice de vazios críticos, definidos na Mecânica dos Solos. |

Figura 6: Estados de compacidade e de consistência.

Fonte: NBR 6484/01.

<span id="page-19-1"></span>Na sequência, o amostrador é retirado e o material escavado é removido por meio da circulação de água, e são anotadas as cotas de transições de camadas detectadas por exame táctil-visual e mudança de cor. A [Figura 7](#page-19-1) ilustra a captação das amostras pelo amostrador padrão.

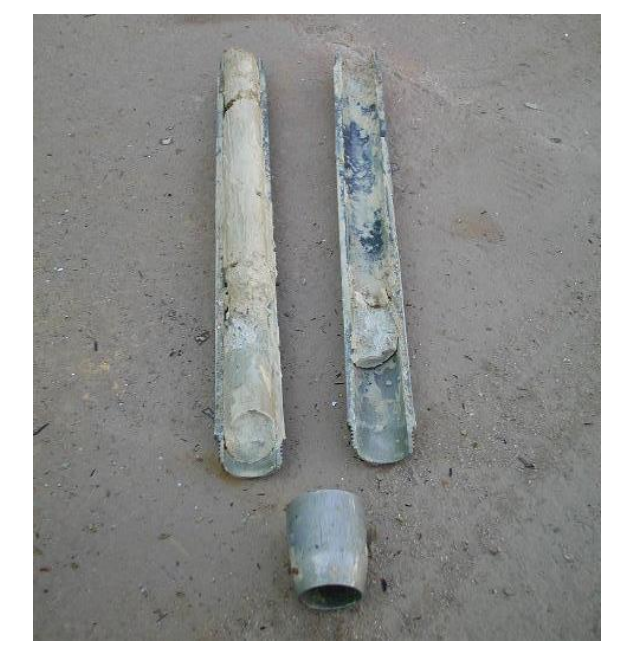

Figura 7: Amostrador padrão com amostra de solo.

Fonte: SOLO.NET, 2017

Antes de se retirar a composição de perfuração, deve-se marcar a haste na altura da boca do revestimento, profundidade em que se irá apoiar o amostrador na operação subsequente de ensaio e amostragem. Uma amostra representativa do solo deve ser colhida para exame posterior. Durante a perfuração o operador deve se atentar ao nível do lençol freático, observando se o solo encontra-se úmido ou molhado. Das amostras retiradas, deve-se também identificar granulometria (areia, pedregulho, argila ou silte), plasticidade, cor e origem (solos residuais, transportados, aterros).

## **2.1.3 Relatório de Sondagem**

<span id="page-19-0"></span>Os relatórios de sondagem não possuem um formato definido, por isso existem diferentes tipos, cada um se adaptando da melhor forma às necessidades da empresa ou do cliente. A NBR 6484/01 (ABNT, 2001) define apenas o conteúdo deste relatório. Sendo

assim, todos os dados coletados no ensaio devem ser expressos através do relatório de campo, este devendo conter as seguintes informações:

a) nome e número da empresa e do interessado;

b) local do terreno;

c) número da sondagem;

d) data e hora de início e de término da sondagem;

e) métodos de perfuração empregados (trado-concha, trado helicoidal, circulação de água) e respectivas profundidades;

f) avanços do tubo de revestimento;

g) profundidades das mudanças das camadas de solo e do final da sondagem;

h) numeração e profundidades das amostras coletadas;

i) anotação das amostras colhidas por circulação de água, quando da não recuperação pelo amostrador-padrão;

j) descrição tátil-visual das amostras, na sequência:

- Granulometria principal e secundária;

- Origem;

- Cor;

l) número de golpes necessários à cravação de cada trecho nominal de 15 cm do amostrador em função da penetração correspondente;

m) resultados dos ensaios de avanço de perfuração por circulação de água;

n) anotação sobre a posição do nível d'água, com data, hora, profundidade aberta do furo e respectiva posição do revestimento;

o) nome do operador e vistos do fiscal;

p) outras informações colhidas durante a execução da sondagem, se julgadas de interesse;

q) procedimentos especiais utilizados.

Para registrar as informações durante a execução da sondagem, os operadores ou técnicos preenchem formulários como os apresentados na [Figura 8.](#page-21-0)

<span id="page-21-0"></span>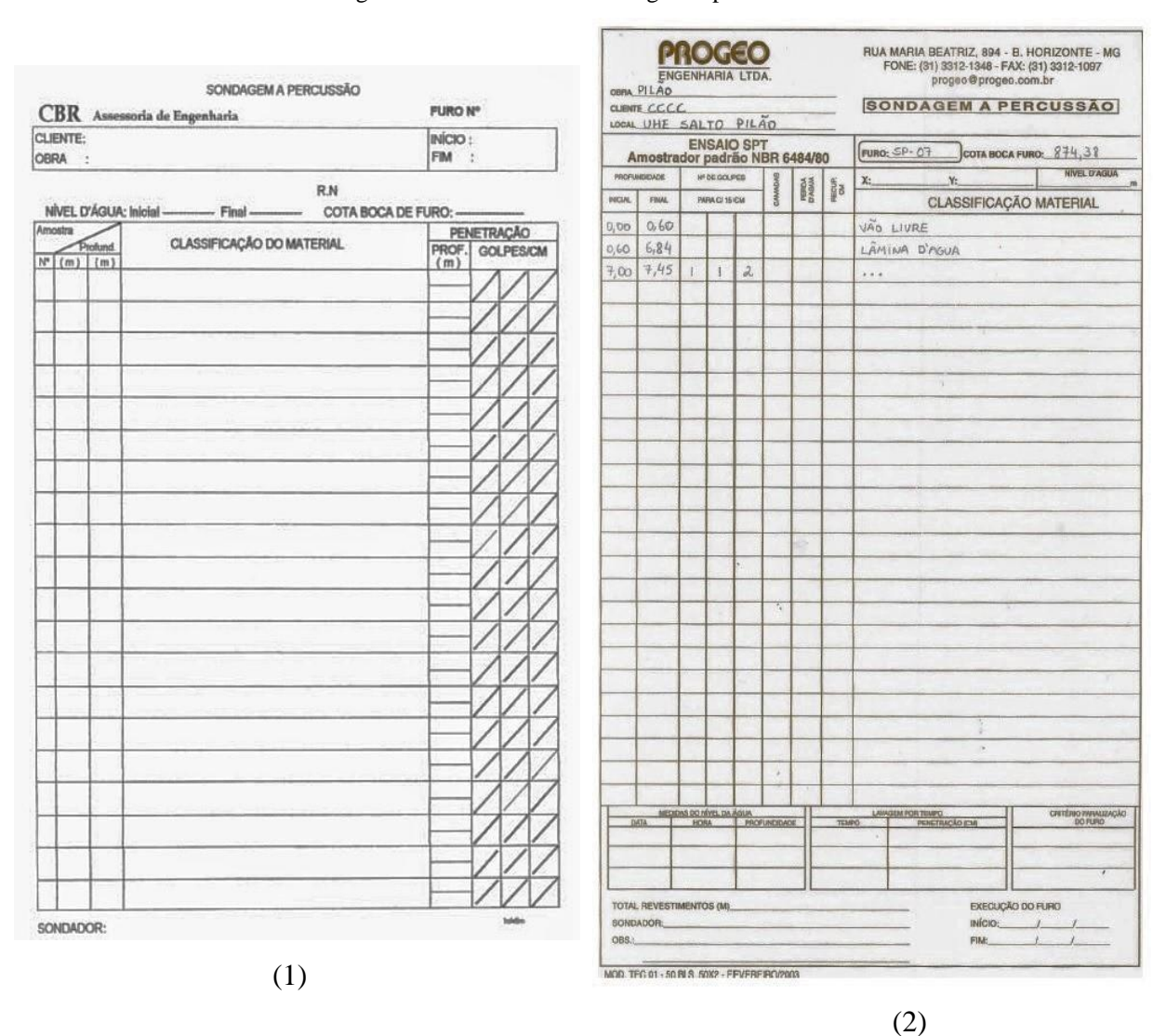

Figura 8: Formulários de sondagem à percussão.

Fonte: (1) ABPv, 2002. (2) NARESI JUNIOR, 2017.

Após a captação, as informações necessárias ao relatório são encaminhadas ao desenhista responsável pela elaboração do relatório, que contém o gráfico de penetração e as representações gráficas do solo, segundo a NBR 13441/95 (ABNT, 1995). Como a norma não exige uma distribuição padrão, são encontrados vários tipos de relatórios diferentes, como mostrado nas **Erro! Fonte de referência não encontrada.**[Figura 10.](#page-23-0)

| COTA:<br>8P:<br>œ<br>SONDAGEM DE RECONHECIMENTO/SPT __ realizada em:11/11/03<br>NA<br>COTAS<br>AMOS-<br><b>CLASSIFICACAO</b><br>PROF<br><b>TRAS</b><br>TRECHO GOLPES/30ce<br>Esc. 1/100<br><b>REVEST DICICIAL</b><br><b>FDW</b> | STANDARD PENETRATION TEST<br>FINL: |  |  |  |  |  |  |  |
|----------------------------------------------------------------------------------------------------|------------------------------------|--|--|--|--|--|--|--|
|                                                                                                    |                                    |  |  |  |  |  |  |  |
|                                                                                                    | <b>DIDDIAL:</b>                    |  |  |  |  |  |  |  |
| 06<br>O6                                                                                                    | 10<br>20<br>40<br>50<br>30         |  |  |  |  |  |  |  |
| ARGILA ARENOSA de consistência média,<br>(Aterro)<br>marrom.                                                                                                    |                                    |  |  |  |  |  |  |  |
| 06<br>Œ7<br>1.80                                                                                                    |                                    |  |  |  |  |  |  |  |
| ARGILA SILTOSA de consistência média,<br>O7<br>O9<br>vermelha.<br>(Colúvio)                                                                                                    |                                    |  |  |  |  |  |  |  |
| 3,60<br>œ<br>10                                                                                                    |                                    |  |  |  |  |  |  |  |
| O9<br>11<br>b                                                                                                    |                                    |  |  |  |  |  |  |  |
| O9<br>11<br>SILTE ARGILOSO de consistência rija, rosa.                                                                                                    |                                    |  |  |  |  |  |  |  |
| (Solo Residual)<br>12<br>$\mathbf{11}$                                                                                                    |                                    |  |  |  |  |  |  |  |
| 11/11/03                                                                                                    |                                    |  |  |  |  |  |  |  |
| 13<br>14                                                                                                    |                                    |  |  |  |  |  |  |  |
| 5<br>13<br>15<br>8,90                                                                                                    |                                    |  |  |  |  |  |  |  |
| 21<br>25<br>110                                                                                                    |                                    |  |  |  |  |  |  |  |
| 23<br>28                                                                                                    |                                    |  |  |  |  |  |  |  |
| Encontrado<br>SILTE ARENOSO com estruturas de alteração,<br>compacto à muito compacto, amarelo e cinza<br>26<br>32                                                                                                    |                                    |  |  |  |  |  |  |  |
| variegados. (Solo Residual / Solo Saprolítico)<br>27<br>34                                                                                                    |                                    |  |  |  |  |  |  |  |
| £                                                                                                    |                                    |  |  |  |  |  |  |  |
| 30<br>37<br>$\stackrel{14.80}{=}$                                                                                                    |                                    |  |  |  |  |  |  |  |
| 20<br>35<br>15<br>15<br>Observações: 1) Perda d'água total aos 5,80m de                                                                                                    |                                    |  |  |  |  |  |  |  |
| profundidade.<br>23,<br>40<br>2) Sondagem concluída aos 16,30m<br>15                                                                                                    |                                    |  |  |  |  |  |  |  |
| 16, 30<br>de profundidade, por número de golpes.<br>25/<br>42<br>(06 confirmações acima de 30/30)<br>15                                                                                                    |                                    |  |  |  |  |  |  |  |
|                                                                                                    |                                    |  |  |  |  |  |  |  |

Figura 9: Relatório de sondagem - PROSPEC.

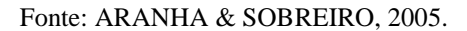

Este relatório apresenta apenas as informações exigidas pela norma, umas impressas e outras a serem inseridas manualmente. A distribuição das informações é tal que: no topo se encontram as informações gerais, que vão identificar o local da obra, do furo, e o cliente que solicitou o serviço; à esquerda pode-se observar uma indicação de escala e a descrição das camadas de solo; à direita o N inicial e final e o gráfico de penetração. Outra forma de se apresentar o relatório é ilustrada na [Figura](#page-23-0)  [10.](#page-23-0)

<span id="page-23-0"></span>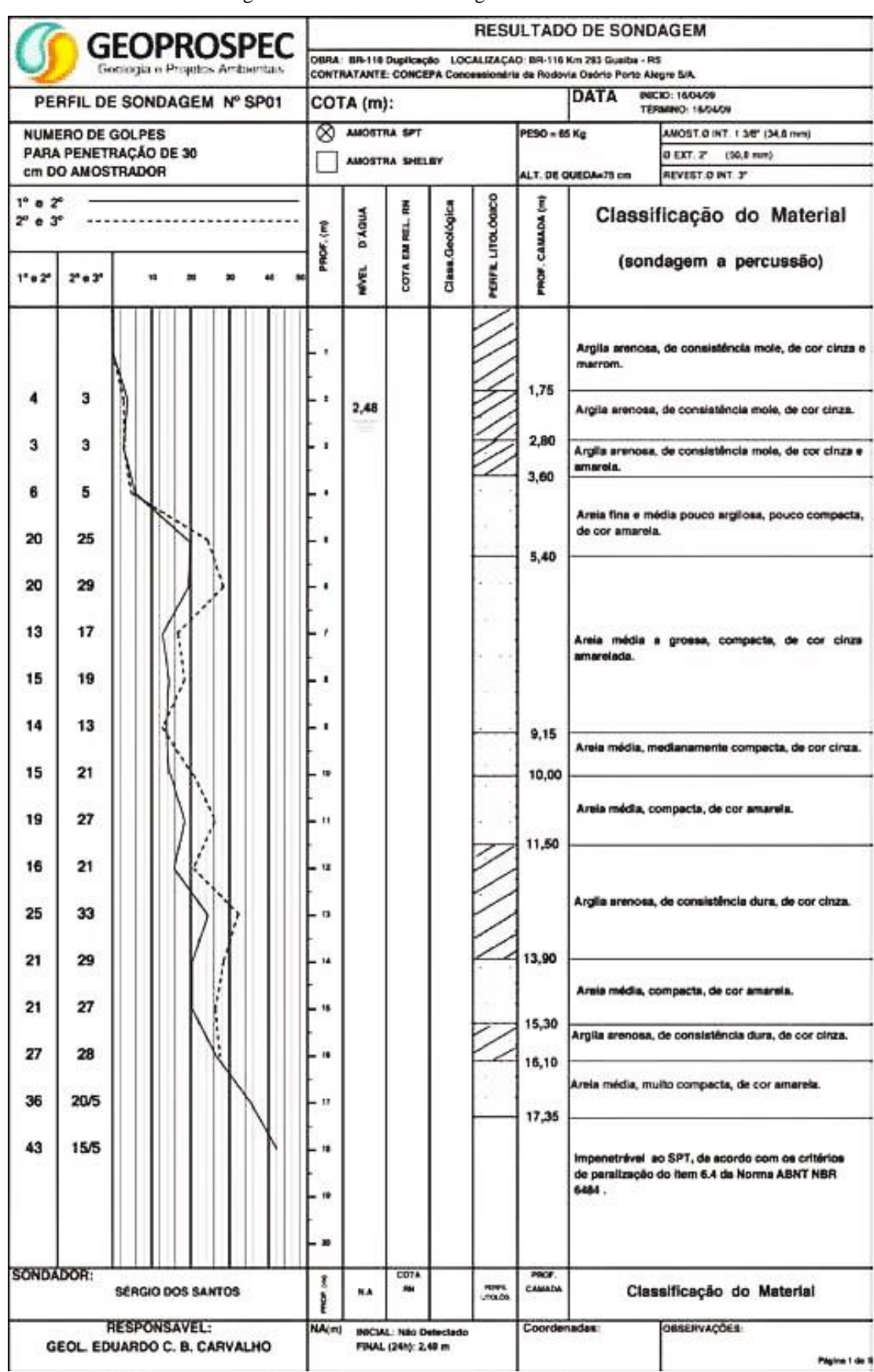

Figura 10: Relatório de sondagem – GEOPROSPEC

Fonte: Revista ANTT,2011.

Neste caso, as informações relacionadas ao ensaio de penetração encontram-se à esquerda, enquanto que as descrições das camadas de solo estão à direita. Uma parte das informações relacionadas ao serviço está na parte inferior da folha, o que poderia confundir e dificultar a leitura dessas informações. Além disso, este relatório possui algumas informações complementares em relação à norma, por exemplo a classificação geológica, cota em perfil e o tipo de amostra.

Pode-se observar que ambos os relatórios possuem todas as informações requeridas pela norma, mas expressam essas informações de forma diferente. Por não existir um padrão, as empresas procuram adaptar o relatório às suas necessidades e prioridades.

#### 2.2 *VISUAL STUDIO CODE*

<span id="page-24-0"></span>O *Visual Studio Code* é um editor de código fonte, grátis e de código aberto que suporta mais de 30 linguagens de programação diferentes. Foi lançado em 2015 pela *Microsoft* para os sistemas *Windows*, *Linux* e *OS X* como a primeira ferramenta de edição de códigos multiplataforma da família *Visual Studio*. É destinada para o desenvolvimento de aplicações *web* e seu código aberto facilita a criação de extensões e novas funcionalidades (DIONISIO, 2017).

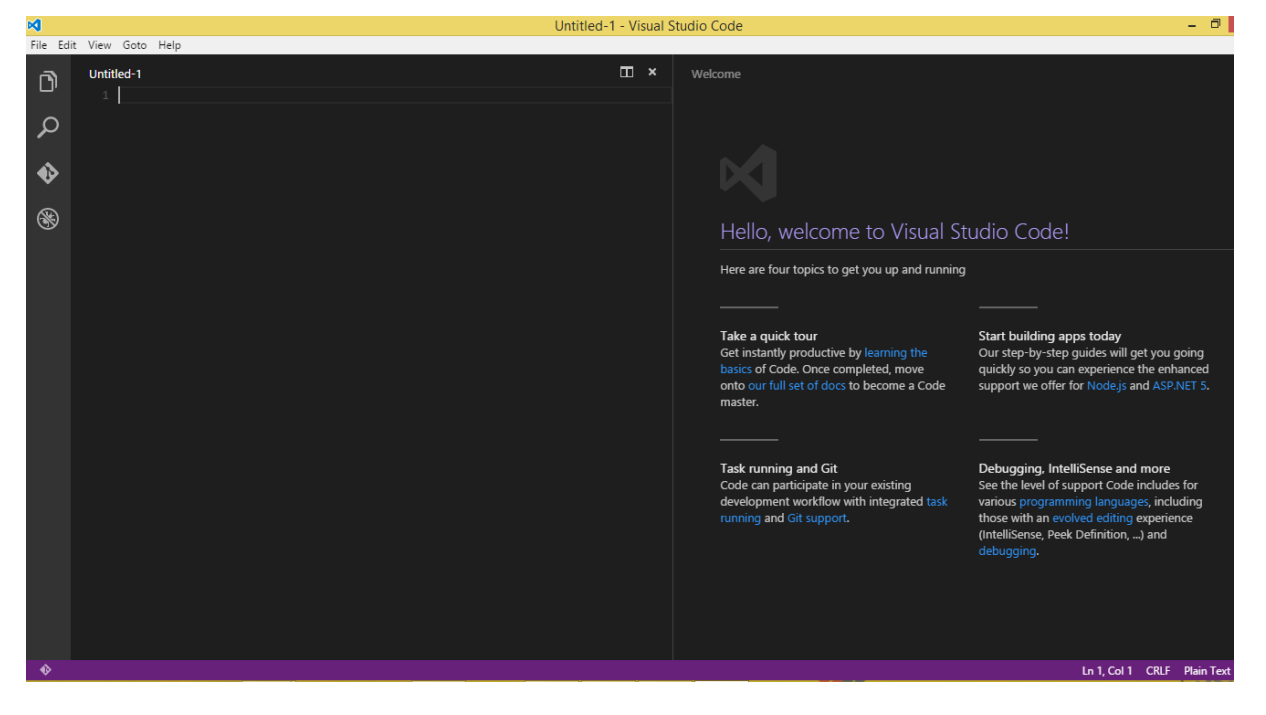

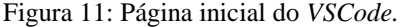

Fonte: Acervo pessoal.

Sua simplicidade de interface, facilidade de uso e abrangência de linguagens fazem do *VSCode* uma ferramenta sofisticada e bastante flexível, mostrando-se uma ótima alternativa para diversas situações.

#### 2.3 LINGUAGEM *JAVASCRIPT*

<span id="page-25-0"></span>*JavaScript* é uma linguagem de programação da *Web*, linguagem especificamente utilizadas para desenvolvimento de *sites*, portais e aplicações *web*. Foi desenvolvida pela *[Netscape](https://pt.wikipedia.org/wiki/Netscape)* (atual *Monzilla*) em 1995, na fase inicial da *web*, quando a empresa dominava o mercado de navegadores. Concorrentes procuraram reproduzir a linguagem em resposta a seu sucesso, criando suas próprias versões para manter-se na disputa do mercado (KEITH, 2005).

Apesar do nome, nada tem a ver com a linguagem de programação *Java*, que pode criar aplicações independentes. A linguagem *JavaScript* geralmente está embutida em documentos HTML, não sendo compilada e executada sem um navegador. Contudo, por ser mais simples que *Java* torna-se mais atraente para um certo perfil de desenvolvedor.

Hoje, a grande maioria dos navegadores contidos nos dispositivos móveis utilizam *JavaScript* e já incluem interpretadores da linguagem, tornando-a a linguagem de programação mais universal da história. Isto se deve a seu alto nível, potencial, eficiência e facilidade para a programação orientada a objetos. É uma linguagem de uso geral com novos recursos para desenvolvimento em grande escala. (FLANAGAN, 2013).

#### 2.4 PLATAFORMA *MOBILE*

<span id="page-25-1"></span>Segundo Reza B'Far (2005), dispositivos móveis são aqueles que podem ser prontamente movidos fisicamente ou cujas capacidades podem ser utilizadas enquanto estão em movimento, oferecendo recursos que normalmente não se teriam com sistemas comuns.

Devido às facilidades que esses acessórios podem oferecer, foram rapidamente se integrando às atividades do cotidiano. E os principais responsáveis são os aplicativos *mobile*, elementos essenciais à esta integração (TAURION, 2013). Os aplicativos são *softwares* desenvolvidos para serem instalados em dispositivos como *tablets* e *smartphones*, são adquiridos através das lojas virtuais de seu respectivo sistema operacional, como a *Google Play* do *Android* e a *App Store* da *Apple*. Esses apps, como são chamados, podem ser pagos ou gratuitos.

Os quatro sistemas operacionais mais utilizados pelos usuários de *smartphones* são: *Android*, iOS (*Apple*), *Windows* e *Blackberry*. Segundo o instituto de pesquisa Gartner, no ano de 2016, 86,2% dos sistemas operacionais vendidos são *Android*, com o iOS em segundo lugar com 12,9% do mercado (PAYÃO, 2016). Portanto, é mais que natural que o mercado de desenvolvimento de aplicativos mantenha o foco voltado para esses dois sistemas, que juntos representam mais de 99% dos recentes donos de *smartphones*.

O *Android*, sistema operacional mais utilizado, foi lançado em 2008 pela Google. A vantagem em relação a seu concorrente direto, o iOS da *Apple*, é que existem muito mais desenvolvedores que produzem atualizações, novos recursos e aplicativos, tornando esse sistema mais atrativo aos usuários (SILVEIRA, 2010).

## <span id="page-27-0"></span>**3 DESENVOLVIMENTO DO APLICATIVO**

Para dar início ao desenvolvimento do aplicativo, foi realizada uma revisão bibliográfica a respeito da linguagem *JavaScript* e do ensaio de sondagem à percussão SPT, com a finalidade de conhecer as principais soluções a serem adotadas e reunir as informações essenciais para definir o sistema final.

Como o principal recurso do aplicativo é gerar o relatório de sondagem, o *layout* foi construído com base nas informações que este deve conter. Por isso, a NBR 6484 "Sondagens de simples reconhecimento com SPT - Método de ensaio" foi o principal objeto de estudo deste trabalho.

De antemão observou-se que a construção e qualidade deste aplicativo dependeria de dois fatores principais: uma interface adequada ao usuário e a criação de um relatório semelhante ao que se vê no mercado.

#### 3.1 DEFINIÇÃO DA INTERFACE

<span id="page-27-1"></span>A maior parte do desenvolvimento da interface do aplicativo foi feita utilizando uma ferramenta *online* e gratuita, o *Ionic Creator*. Ferramenta do tipo arraste & solte que facilita e agiliza bastante a montagem de *layouts* para aplicações móveis, além de permitir exportar o projeto em código para utilização posterior. Após a montagem e exportação, a inserção das funcionalidades e a montagem do relatório foi realizada no *Visual Studio Code*, bem como a finalização e personalização do *layout*.

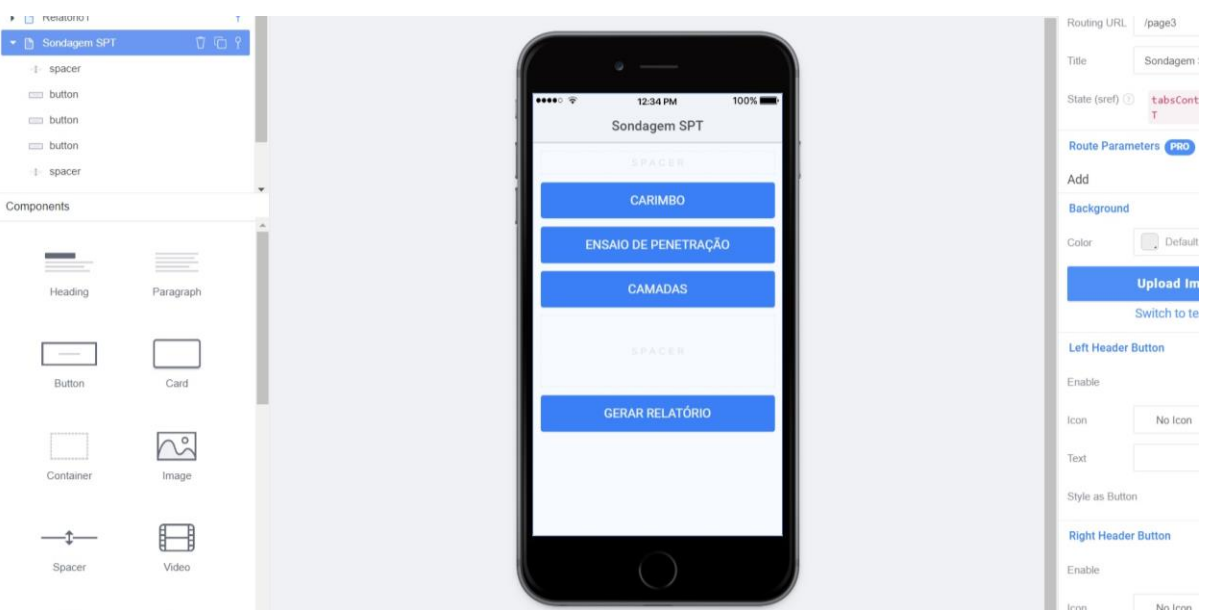

Figura 12: Parte da página inicial do *Ionic Creator*.

Fonte: Autoria própria

<span id="page-28-0"></span>As diretrizes estabelecidas para a criação da interface foram simplicidade e instintividade, ou seja, o *layout* foi pensado da forma mais simples e que seu modo de utilizar fosse claro e natural ao usuário. Com base nos procedimentos do ensaio de sondagem, conforme revisado no item 2.1 ("Sondagem à Percussão"), observou-se que há uma sucessão de etapas antes da produção do relatório em si, havendo, assim, uma segmentação da coleta de dados. Portanto, a inserção de informações foi dividida em três partes, conforme a [Figura 13](#page-28-0) ilustra.

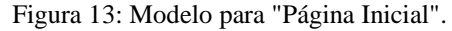

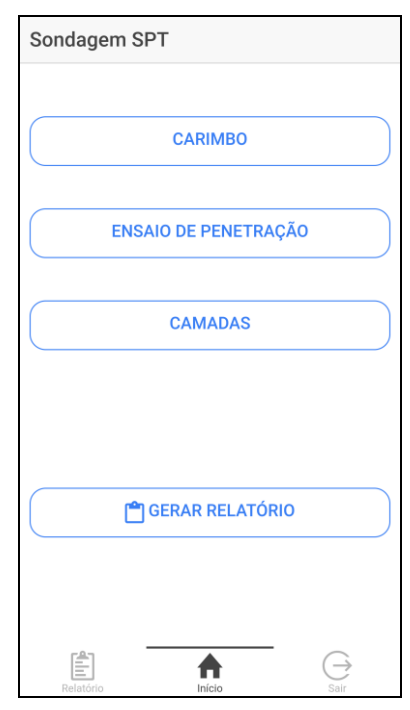

Fonte: Autoria própria.

O botão "Carimbo" contém dados que não dizem respeito ao ensaio de fato, como o nome e telefone da empresa, o local da sondagem, o nome do sondador, etc. São informações que serão pouco alteradas, porém que devem aparecer primeiro para a identificação do serviço que está sendo realizado.

Em "Ensaio de Penetração" o usuário irá incluir os dados referentes ao ensaio de penetração, tais como número de golpes e posição do revestimento. As informações inseridas são utilizadas para determinar o índice N e o gráfico de penetração "Profundidade x Índice N".

Por fim, na parte de "Camadas" serão inseridos dados sobre a investigação tátil visual das amostras de solo coletadas. Onde se deve informar a profundidade das camadas, cor,

aspecto do solo e seu perfil geológico que estará representado graficamente de acordo com a NBR 13441 – Rochas e Solos.

Dessa forma, o usuário terá em mãos uma ferramenta virtual que segue a ordem do que acontece no campo, tornando a inserção de dados mais intuitiva. A organização correta dos elementos deste aplicativo é um fator essencial, visto que a maioria dos dados é inserido manualmente pelo usuário. Uma boa organização e simplicidade de utilização diminuem as chances de erro.

Para a finalização da interface, foi definida a forma de captação de cada informação para melhor se adaptar ao usuário. A seguir uma descrição dos dados que devem constar no relatório com seu respectivo modo de inserção:

#### 1. CARIMBO:

- Nome do Cliente e Local da obra: inserido pelo usuário por uma caixa de texto;
- Logomarca, nome e telefone da empresa: gerado automaticamente, pois a empresa responsável pela elaboração do relatório será a mesma sempre.
- Número do furo: inserido pelo usuário por uma caixa de texto;
- Coordenadas do furo: captadas pelo GPS do dispositivo;
- Data de início e término da sondagem: selecionado do calendário pelo usuário;
- Nome do sondador: inserido pelo usuário, que provavelmente será o sondador;
- Nível do meio fio: inserido pelo usuário por uma caixa de texto;
- Nível do furo: inserido pelo usuário por uma caixa de texto;
- Informações sobre o amostrador e martelo (padronizados): automaticamente descrito no relatório, conforme a [Figura 14.](#page-29-0)

<span id="page-29-0"></span>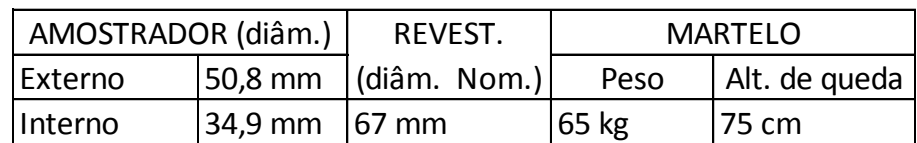

Figura 14: Características do martelo e amostrador padrão.

Fonte: ENGEOBASE, 2014.

## 2. ENSAIO DE PENETRAÇÃO:

- Posição do revestimento: inserido pelo usuário por uma caixa de texto;
- Profundidade por metro investigado: identificado à medida que o usuário ligar o *switch* da amostra para inserir os dados de penetração;
- Número de golpes/penetração em cm: inserido pelo usuário por uma caixa de texto;
- Índice N de penetração: é a soma dos últimos dois valores inseridos pelo usuário no campo "Golpes", portanto automático;
- Gráfico de penetração: gerado automaticamente pelo aplicativo;
- Nível de água (manual): inserido pelo usuário por uma caixa de texto;
- 3. CAMADAS:
	- Profundidade das camadas em metros: inserido pelo usuário por uma caixa de texto;
	- Representação gráfica do tipo de solo observado: o usuário deve selecionar em uma lista pré-definida o tipo de solo observado, este está associado à uma hachura padronizada por norma;
	- Classificação do material: inserido pelo usuário por uma caixa de texto.

Após a conclusão da etapa de ideação, o protótipo inicial foi definido conforme ilustrado na [Figura 15.](#page-30-0)

<span id="page-30-0"></span>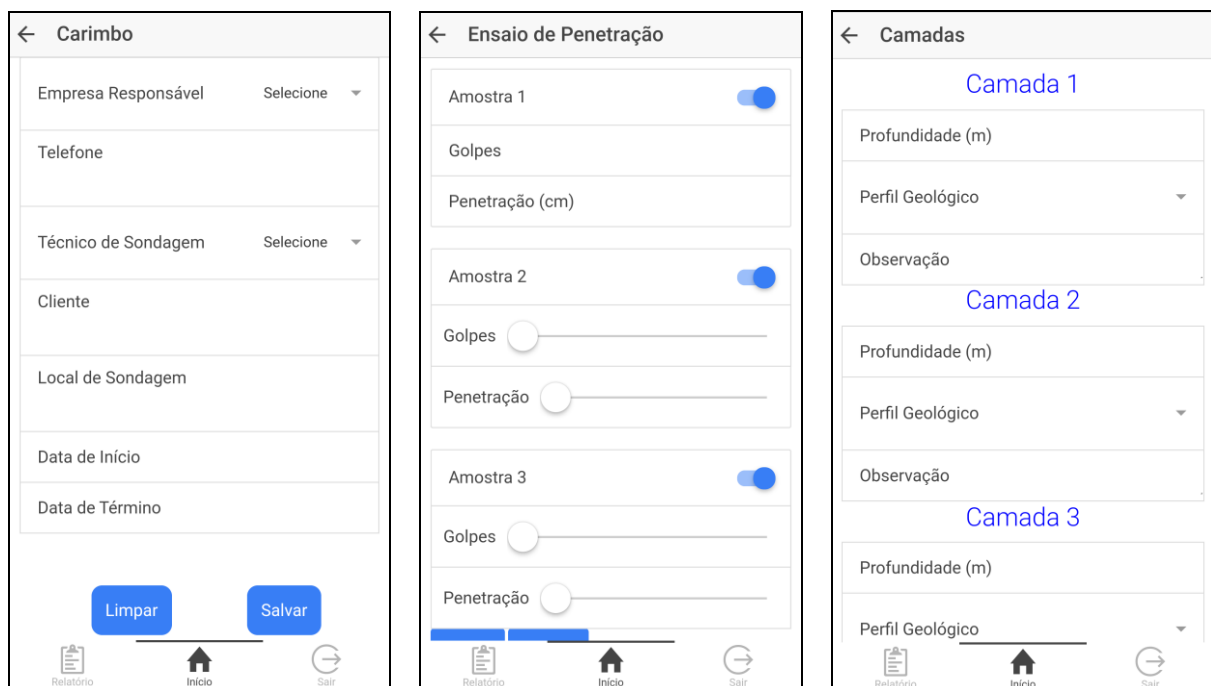

#### Figura 15: Páginas de inserção de dados

30

Fonte: Autoria própria.

A partir desse modelo foram sendo analisadas a funcionalidade e eficácia do *layout* estabelecido ao mesmo tempo em que se definiam as funcionalidades de cada componente. Cada elemento captado foi introduzido no relatório conforme descrito na próxima seção.

# 3.2 MONTAGEM DO RELATÓRIO

<span id="page-31-0"></span>Tomando como base uma planilha desenvolvida pela DynamicCAD, relatórios e formulários de campo, e procurando exibir os dados de forma clara, foi feita uma análise comparativa para examinar a melhor opção. As [Figura 16,](#page-32-0) 17 e 18 ilustram algumas opções encontradas no mercado.

<span id="page-32-0"></span>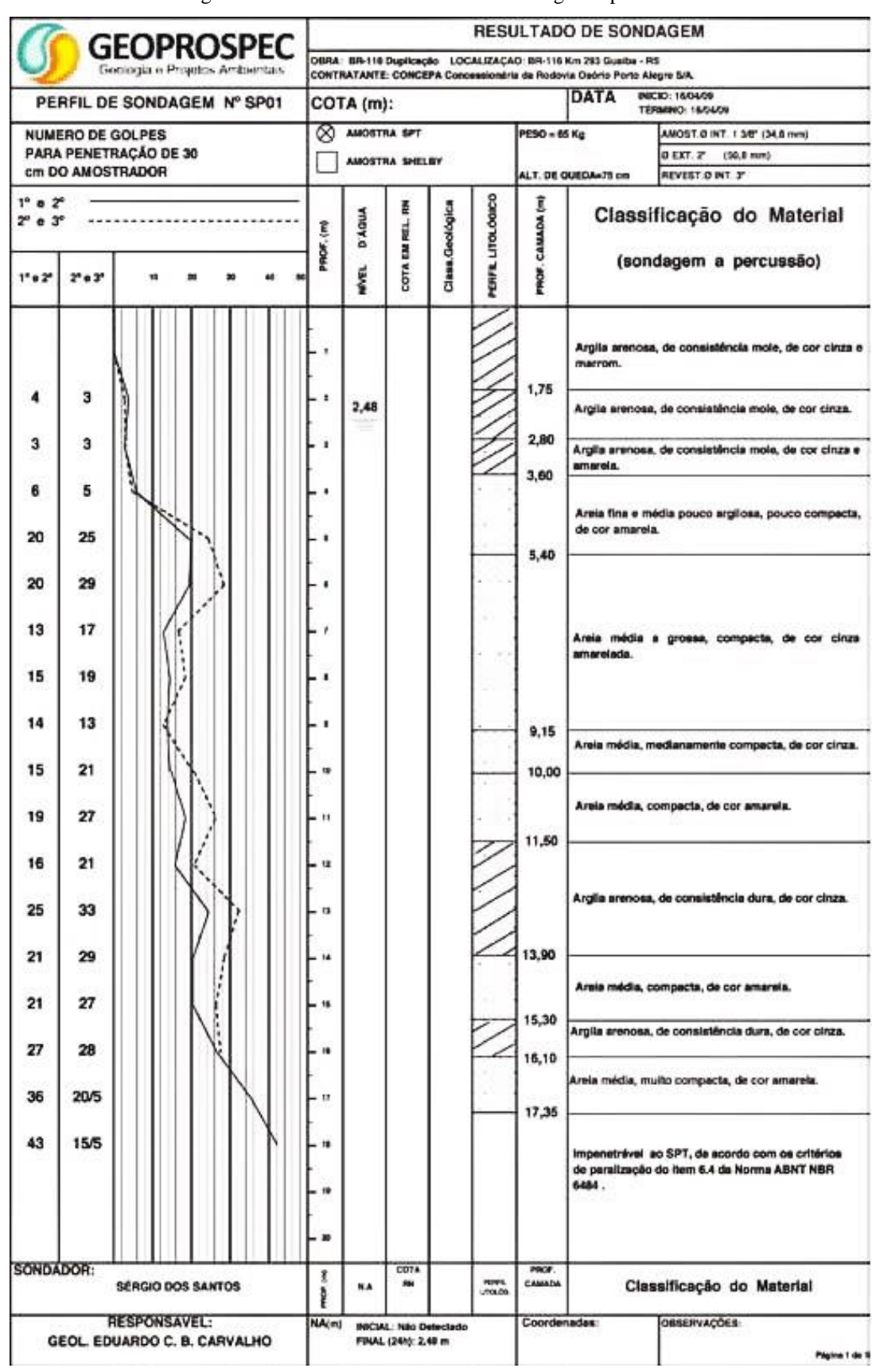

Figura 16: Relatórios/Formulários de sondagem à percussão.

Fonte: Revista ANTT,2011;

#### Figura 17: Formulário de sondagem à percussão.

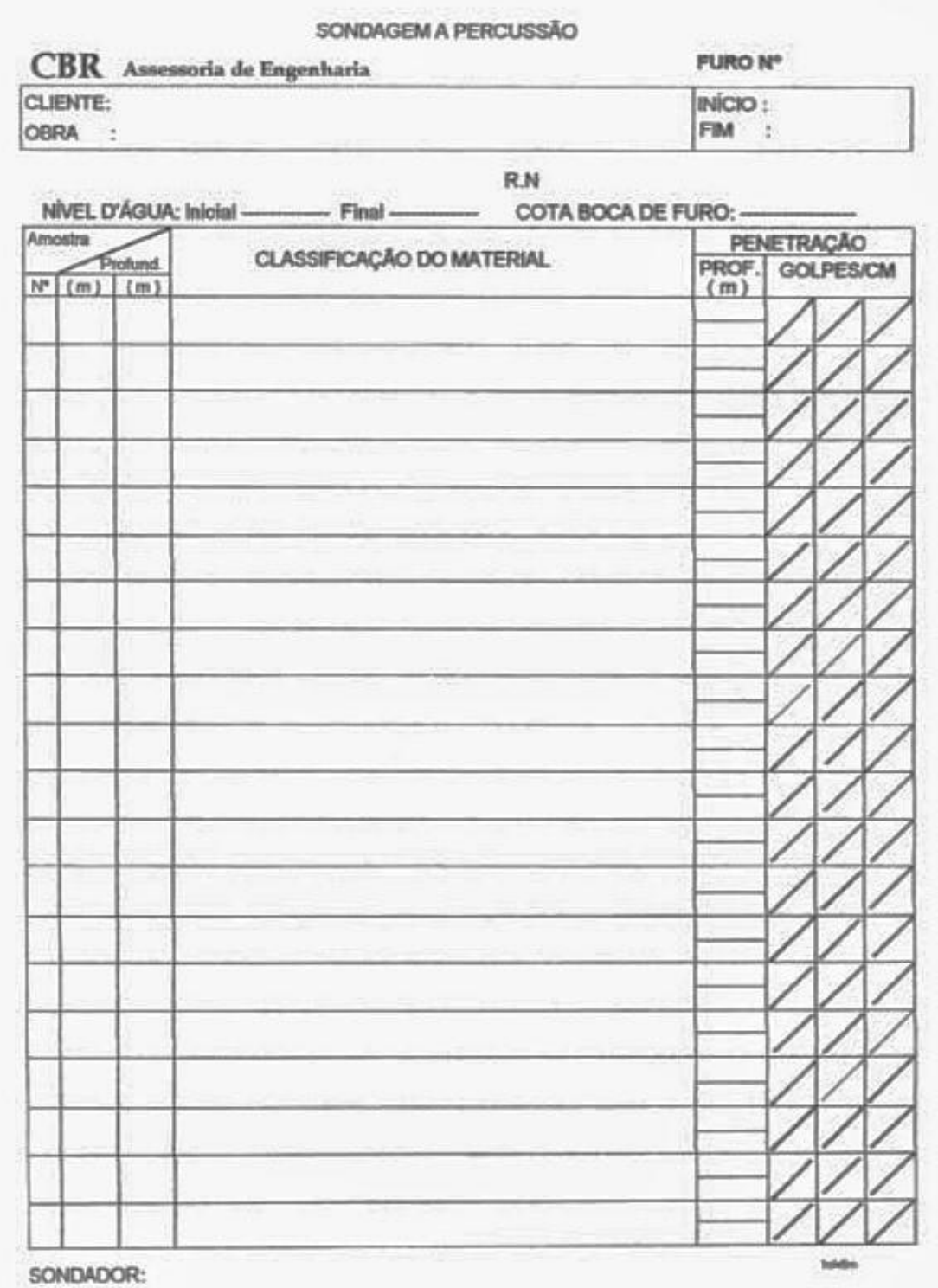

Fonte: NARESI JUNIOR, 2017;

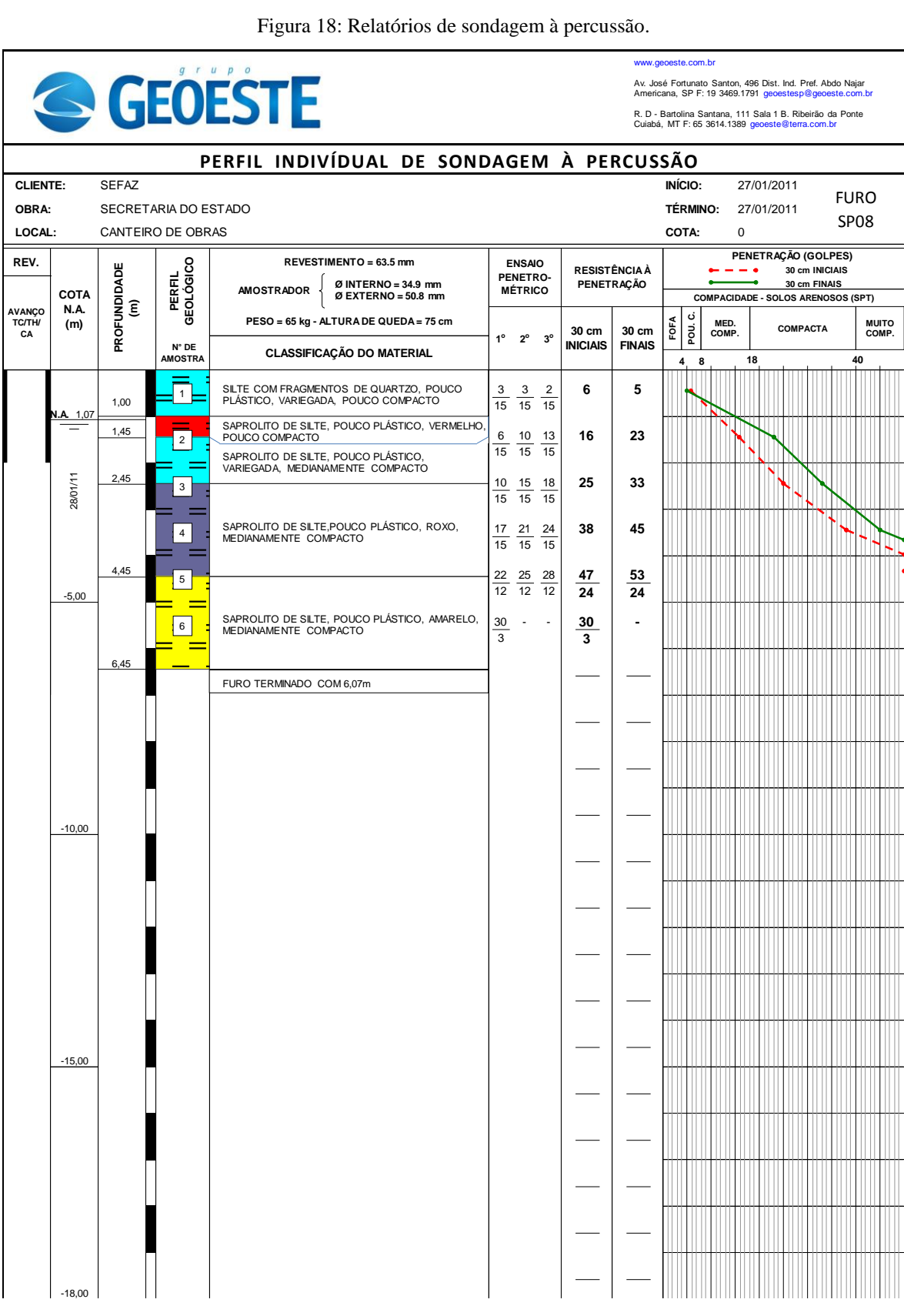

Figura 18: Relatórios de sondagem à percussão.

Fonte: GEOESTE, 2011.

A diferença na distribuição desses componentes vai de acordo com as preferências de cada empresa ou cliente. Porém observa-se que existe um certo padrão em alguns parâmetros nos modelos apresentados pelo mercado, por exemplo:

- as informações que identificam o serviço estão sempre na parte superior da folha;
- dados relacionados à descrição, classificação e profundidade das camadas estão sempre juntos;
- da mesma forma, os dados (Número de golpes, N) que compõem o gráfico de penetração estão próximos.

Procurando não se distanciar muito dos relatórios já utilizados, o *layout* escolhido foi distribuído de tal forma que os padrões citados no parágrafo anterior fossem respeitados. E, visando dar enfoque no que foi considerado mais relevante, o gráfico de penetração foi posicionado no meio da folha.

Tendo em vista que este trabalho desenvolve uma ferramenta para utilização durante a execução do serviço, o relatório escolhido é dividido em partes assim como no preenchimento dos dados. Portanto, cada parte (Carimbo, Ensaio de Penetração e Camadas) possui uma área da página designada à sua exibição. Para definir o tamanho limite do relatório gerado foram levadas em conta as proporções de uma folha A4, para facilitar a impressão do documento após ser exportado/salvo. O modelo do relatório segue a distribuição conforme a [Figura 19.](#page-35-0)

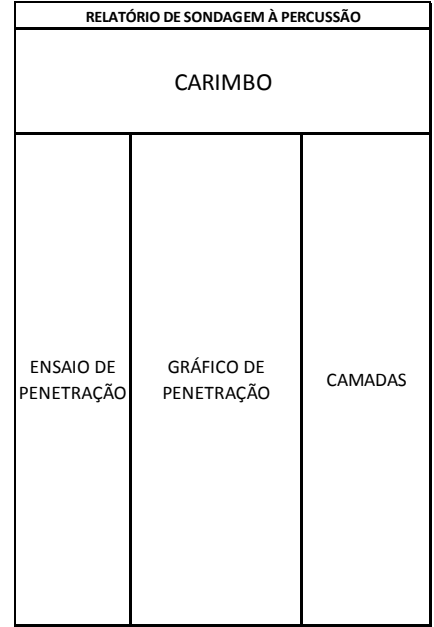

#### <span id="page-35-0"></span>Figura 19: Distribuição da página do relatório.

Fonte: Autoria própria.

Foram utilizadas 3 áreas independentes para a montagem da página que contém o relatório, uma tabela com as informações do carimbo, outra com os dados e gráfico do ensaio de penetração e a última com as informações das camadas. A distribuição das informações em cada uma dessas áreas conforme a exigência da norma e os dados que foram coletados é exposta na [Figura 20.](#page-36-0)

|                      |                                  | RELATÓRIO DE SONDAGEM À PERCUSSÃO       |                         |                                            |
|----------------------|----------------------------------|-----------------------------------------|-------------------------|--------------------------------------------|
|                      |                                  | Dados do cliente e local da<br>sondagem | Nome<br>dos<br>técnicos | Logo da<br>empresa                         |
| Informações<br>sobre |                                  | Informações sobre o furo<br>de sondagem |                         | Data                                       |
| Profund<br>idade     | Nº de<br>golpes e<br><b>Nspt</b> | <b>GRÁFICO DE</b><br>PENETRAÇÃO         |                         | Descrição e<br>profundidade das<br>camadas |
|                      |                                  |                                         |                         |                                            |
|                      |                                  |                                         |                         |                                            |
|                      |                                  |                                         |                         |                                            |

<span id="page-36-0"></span>Figura 20: Distribuição das informações na página do relatório.

Fonte: Autoria própria.

Para montar o relatório, utilizando o *Visual Studio Code*, foi necessário alocar cada informação, com seu respectivo título, individualmente. A montagem do relatório foi feita com o comando *table*, e cada elemento alocado utilizando as funções *getElement* e *createElement*.

Após a definição da interface do aplicativo, distribuição do relatório e início da atribuição das funcionalidades, o aplicativo entrou na fase de avaliação. Nesta fase, ele foi testado e analisado quanto à sua funcionalidade, procurando melhorar seu uso. Na próxima seção são descritos os resultados obtidos e alterações feitas após esta fase de avaliação.

# <span id="page-37-0"></span>**4 RESULTADOS**

Considerando o professor orientador e sua experiência, a avaliação foi realizada por ele como o cliente, e a interface e funcionalidades desenvolvidas no protótipo não sofreram grandes alterações, pois atendiam à necessidade colocadas inicialmente. Houve mudança apenas em alguns campos de inserção para melhor se adaptarem às necessidades do usuário. As Figuras 21, 22, 23 e 24 ilustram as alterações realizadas em cada página do aplicativo.

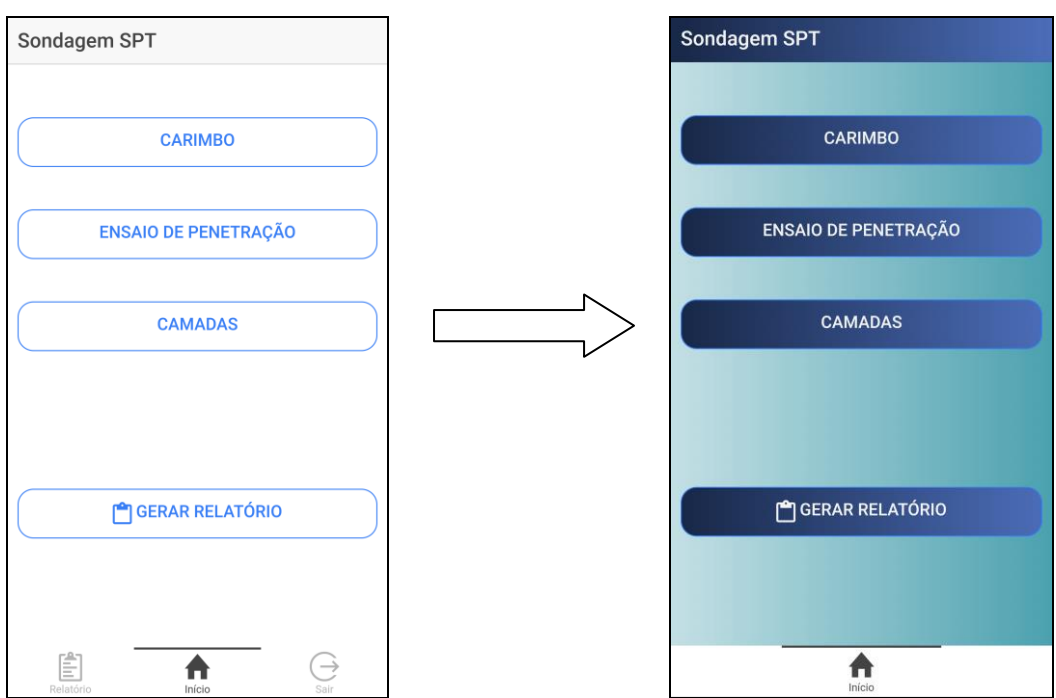

Figura 21: Alterações da página inicial.

Observa-se que não ocorreram grandes alterações nesta página, houve apenas a remoção de dois botões na barra de controle, na parte inferior da tela, pois durante o processo de avaliação estes se mostraram dispensáveis.

Na página "Carimbo", verificou-se a necessidade de adicionar mais informações para seguir a norma, conforme mostra a [Figura 22.](#page-38-0)

Fonte: Autoria própria.

<span id="page-38-0"></span>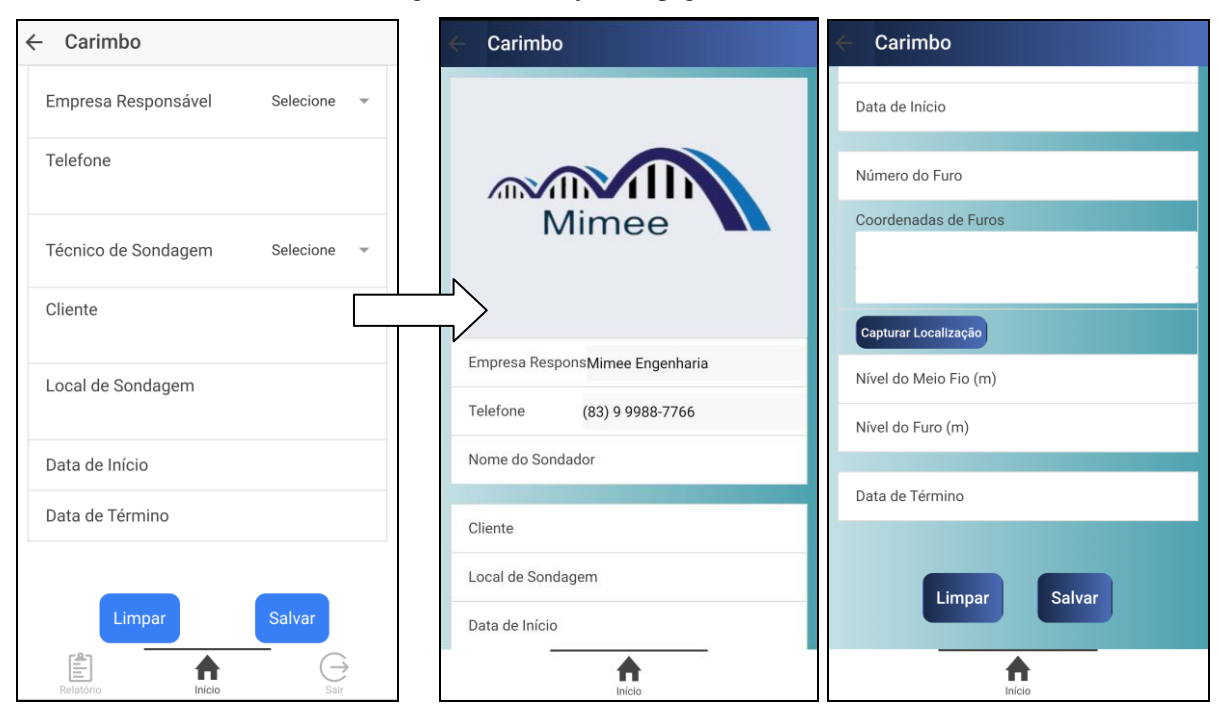

Figura 22: Alterações da página "Carimbo"

Fonte: Autoria própria.

Em "Ensaio de Penetração" foi a página que sofreu mais alterações para que pudesse ser implementada. Como o número de golpes é muito variável e não possui um limite certo, faz mais sentido deixar este campo ser preenchido diretamente pelo usuário. Além disso, pelos procedimentos do ensaio, a penetração deve ser sempre constante (15cm) e o número de golpes a cada 15cm deve ser anotado. Como são anotados os últimos 45cm de cada metro, o número de golpes é anotado 3 vezes, possuindo valores distintos. Tendo isso em mente, a melhor solução encontrada para a disposição destes elementos é mostrada na [Figura 23.](#page-39-0)

<span id="page-39-0"></span>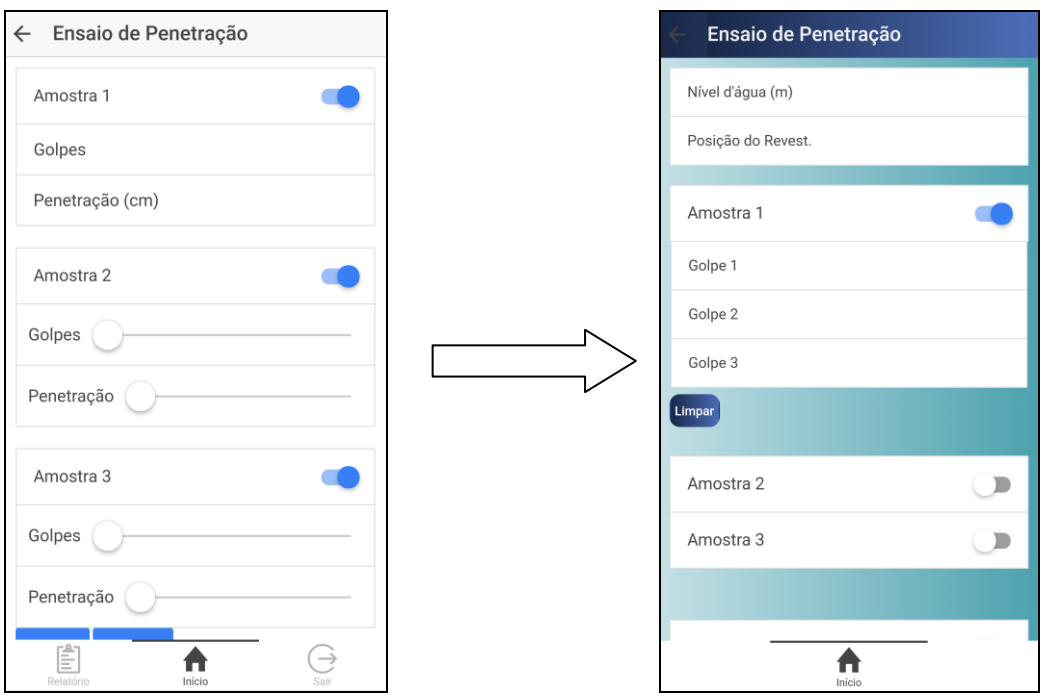

Figura 23: Alterações na página "Ensaio de Penetração".

Fonte: Autoria própria.

Finalmente, na página "Camadas", não houve mudanças. O protótipo já funcionou de acordo com o esperado, como na [Figura 24.](#page-39-1)

<span id="page-39-1"></span>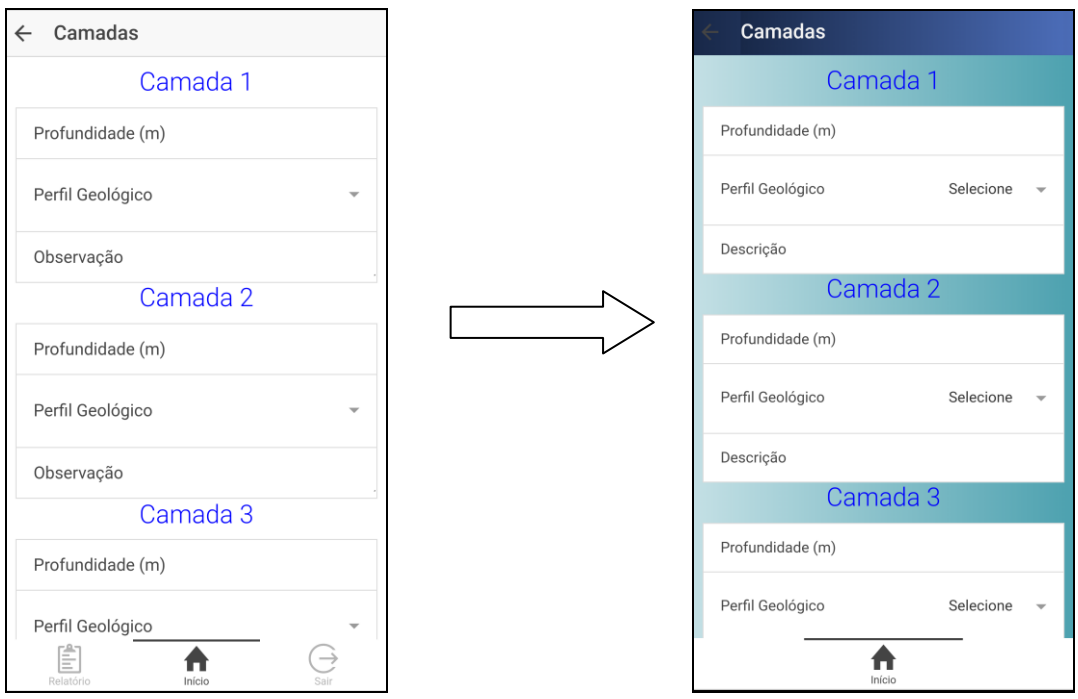

Figura 24: Página "Camadas".

Fonte: Autoria própria.

## <span id="page-40-0"></span>4.1 TUTORIAL DE UTILIZAÇÃO

<span id="page-40-1"></span>Nesta seção, é apresentada a forma de se utilizar o aplicativo e as indicações para se obter o melhor desempenho possível desta ferramenta.

### **4.1.1 Requisitos do Sistema**

- Sistema operacional do dispositivo: Android Kit Kat ou mais atual;
- Permissão para utilizar GPS;
- 5 MB de espaço livre no dispositivo;

#### **4.1.2 Manual do Usuário**

<span id="page-40-3"></span><span id="page-40-2"></span>Após instalar o aplicativo e aceitar o uso do GPS, a página inicial será carregada. Nesta página, encontram-se quatro botões, como mostra a [Figura 25,](#page-40-3) cada um irá direcionar à sua respectiva tela.

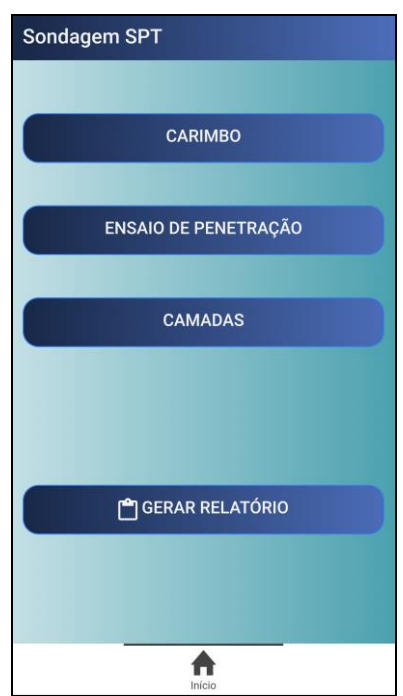

Figura 25: Tela inicial do aplicativo.

Fonte: Autoria própria.

Assim, o aplicativo é composto por quatro páginas, sendo três para o usuário inserir os dados de acordo com a atividade que está sendo realizada, e a quarta para elaborar e exportar o relatório. Os botões, com suas respectivas páginas, sugerem a ordem que o usuário deve inserir os dados. Começando pela do "Carimbo", apresentada na [Figura 26.](#page-41-0)

<span id="page-41-0"></span>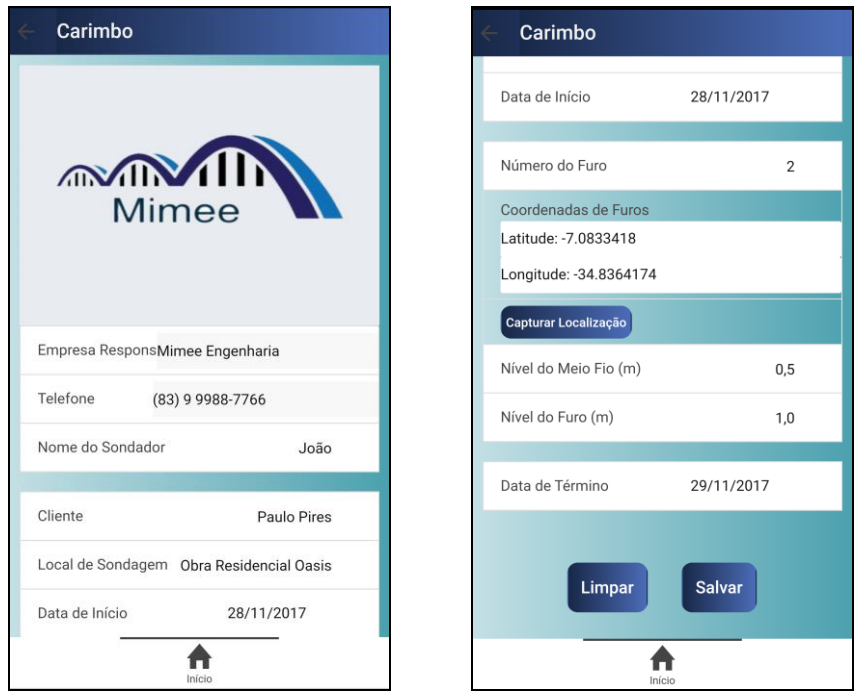

Figura 26: Tela e componentes da página "Carimbo".

Fonte: Autoria própria.

Nesta tela o usuário vai introduzir informações para referenciar o serviço, por isso, deve ser preenchida, preferencialmente, antes do início do ensaio. Para inserir as informações desta página, basta clicar no campo que se quer preencher. As informações são preenchidas da seguinte forma:

- Empresa Responsável e Telefone são padrões, dados da empresa responsável pela produção do Relatório de sondagem;
- Nome do Sondador: deve conter o nome da pessoa que está manuseando o aplicativo e/ou o responsável pelo ensaio;
- Cliente: inserir nome do cliente e/ou da empresa que contratou os serviços de sondagem;
- Local de Sondagem: Endereço ou nome da obra onde o ensaio está sendo realizado;
- Data de Início: Data em que o serviço foi iniciado, ao clicar neste campo, abrese uma janela para selecionar a data como mostra a [Figura 27.](#page-42-0)

<span id="page-42-0"></span>Figura 27: Caixa de seleção de data.

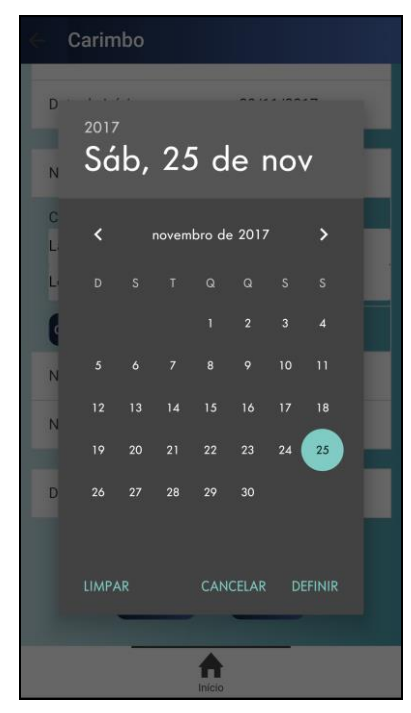

Fonte: Autoria própria.

- Número do Furo: número para identificar o furo em casos de haver mais de um furo de sondagem;
- Coordenada do Furo: local onde a perfuração do solo está acontecendo. Para inserir esse dado, clicar no botão "capturar localização";
- Nível do meio fio: altura em relação ao nível do mar;
- Nível do Furo: altura em relação ao nível do mar;
- Data de término: Deve ser selecionada conforme a data de entrada.

Clicando em "salvar", um alerta é gerado indicando as informações que foram salvas, conforme mostra a [Figura 28.](#page-43-0) Após o registro dos dados, o usuário pode retornar à página inicial e selecionar a próxima página.

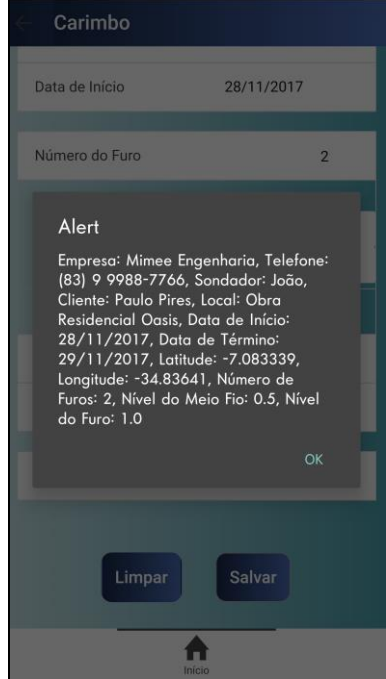

<span id="page-43-0"></span>Figura 28: Alerta de confirmação dos dados inseridos.

Fonte: Autoria própria.

<span id="page-43-1"></span>Basta clicar em "OK" e seguir para a próxima página. Na ordem do *layout*, a próxima etapa seria o ensaio de penetração, mostrada na [Figura 29.](#page-43-1) Esta página se refere ao ensaio de penetração, coleta os dados que serão usados na construção do gráfico de penetração do relatório, e são preenchidos durante sua execução.

Figura 29: Página "Ensaio de Penetração".

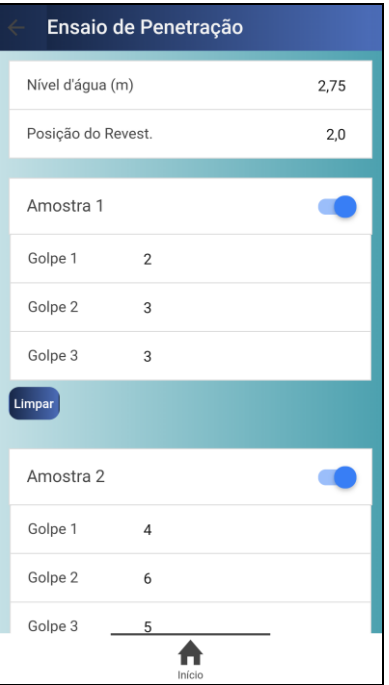

Fonte: Autoria própria.

Para gravar as informações, deve-se arrastar o *switch* e ativar a amostra desejada. Cada amostra se refere aos 45cm finais de cada metro sondado, assim a "Amostra 1" refere-se ao primeiro metro ensaiado. Para esta versão inicial do aplicativo é possível atingir 12m de ensaio. Portanto, nesta etapa deve ser informado:

- Nível d'água: profundidade do lençol freático observado no ensaio;
- Posição do revestimento: deve-se informar a profundidade que o amostrador atingiu durante o ensaio;
- Amostra n: representa os últimos 45cm de cada metro ensaiado, deve ser ativada caso queira adicionar informações sobre a respectiva amostra;
- Golpe 1: número de golpes necessários para penetrar os primeiros 15cm;
- Golpe 2: número de golpes necessários para penetrar os próximos 15cm;
- Golpe 3: número de golpes necessários para penetrar os últimos 15cm do metro.

<span id="page-44-0"></span>Um alerta é gerado para confirmar os dados inseridos, como ilustrado na [Figura 30,](#page-44-0) para continuar basta clicar em "OK".

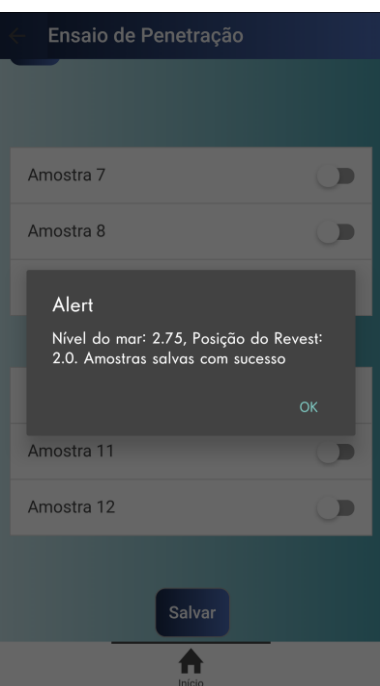

Figura 30: Alerta de confirmação dos dados inseridos.

Fonte: Autoria própria.

A outra página que deve ser acessada para finalizar a inserção dos dados do relatório é a de "Camadas", onde os usuários irão caracterizar as amostras retiradas do solo. Cada <span id="page-45-0"></span>camada representa um tipo de solo que foi identificado com sua respectiva profundidade e descrição. A [Figura 31](#page-45-0) exibe esta tela.

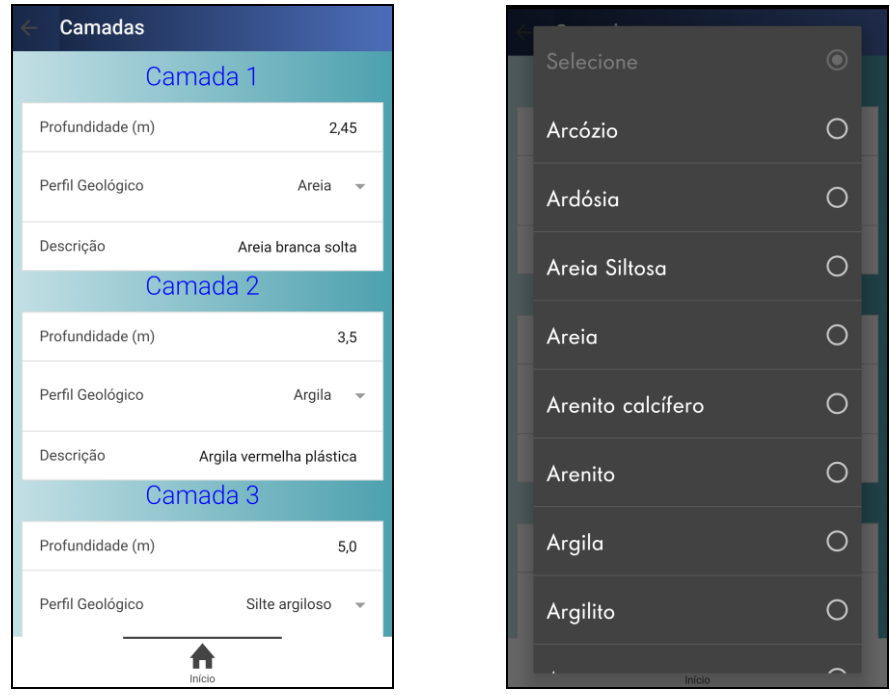

Figura 31: Página "Camadas" e seus componentes.

Fonte: Autoria própria.

Esta página contém:

- Profundidade (m): a profundidade, em metros, das camadas observadas;
- Perfil Geológico: o perfil geológico de cada camada, selecionado de uma lista de solos baseada na NBR 13441, como na imagem da direita na [Figura 31.](#page-45-0)
- Descrição: breve descrição do tipo de solos observado cor, textura, nível de compacidade.

Um alerta também será gerado para confirmar que os dados sobre as camadas foram gravados.

Em todas as páginas é possível rolar para baixo, obtendo mais campos a serem preenchidos e, na parte superior esquerda, clicando na seta, retornar para a página inicial a qualquer momento. Porém, as informações só serão memorizadas se o botão de "SALVAR", ao fim da página, for clicado.

Após a coleta e armazenamento de todos os dados inseridos, deve-se clicar no botão "Gerar Relatório", na página inicial. Adiante, na [Figura 32,](#page-46-0) a página do relatório.

<span id="page-46-0"></span>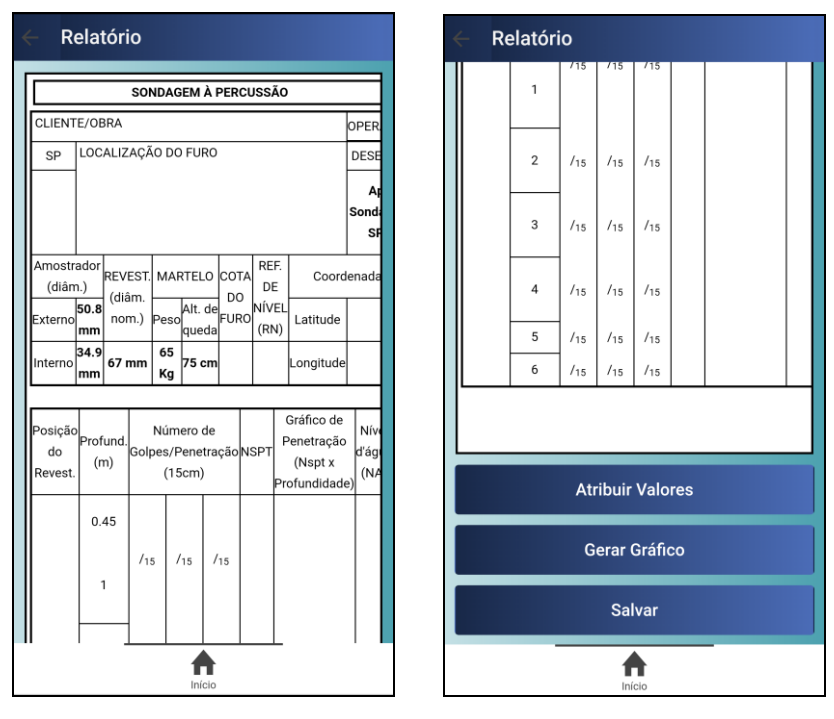

Figura 32: Página "Relatório" e seus componentes.

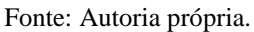

Para gerar o relatório, deve-se seguir a ordem dos botões para que o gráfico do relatório não apresente erros.

- 1. Primeiro clicar em "Atribuir Valores", para que o aplicativo reúna todas as informações salvas e mostre-as no relatório.
- 2. Em seguida, deve-se clicar em "Gerar Gráfico" para que os dados do ensaio de penetração sejam transformados em gráfico e exibidos.
- 3. Finalmente, clicando em salvar, a aplicação vai abrir uma janela com a opção de salvar o documento em PDF, ou exportar para uma impressora, como mostrado na [Figura 33.](#page-47-0)

<span id="page-47-0"></span>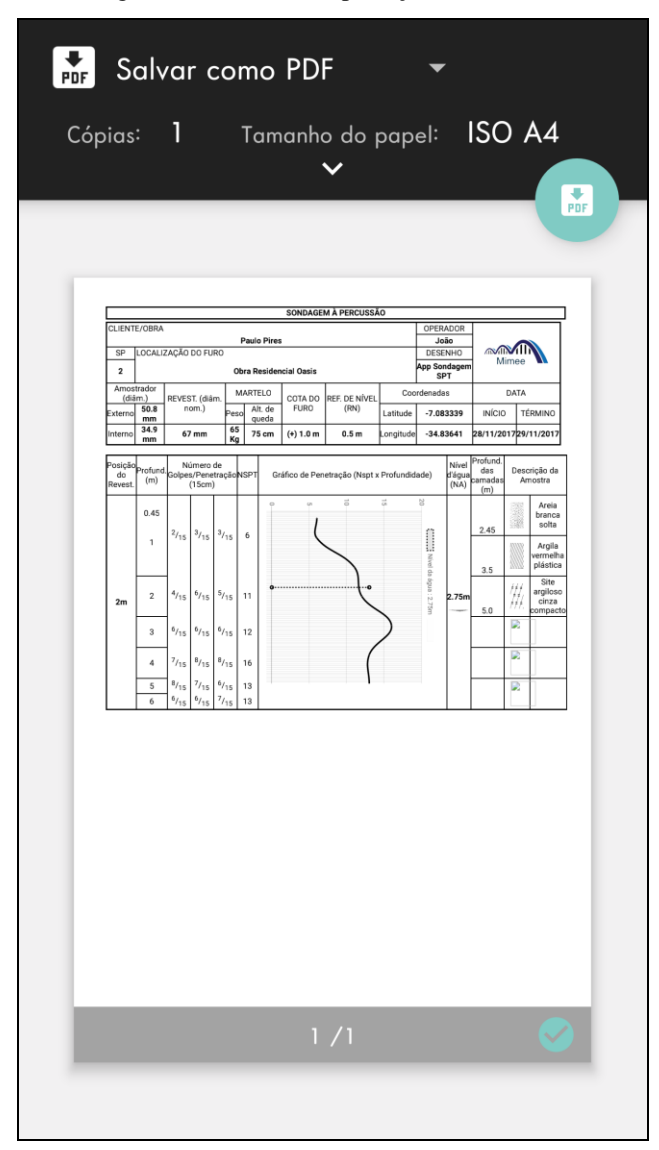

Figura 33: Janela de exportação do relatório.

Fonte: Autoria própria.

Esta sucessão de botões foi introduzida para que não existam riscos de serem criados gráficos sobrepostos. Se o usuário não clicar em "Atribuir Valores" antes de clicar em "Gerar Gráfico", o aplicativo vai utilizar dados salvos anteriormente, sejam essas informações nulas ou não.

As informações são gravadas em cada seção do aplicativo, portanto é possível ver e analisar o relatório gerado sem que ocupem espaço na memória do telefone. Sendo a ordem de informação obedecida, podem ser gerados e infinitos relatórios diferentes, a escolha de salvá-lo ou não é do usuário.

## **4.1.3 Fluxograma Simplificado**

<span id="page-48-1"></span><span id="page-48-0"></span>Para o funcionamento adequado do aplicativo, o usuário deve estar atento à sequência que deve ser seguida. Para facilitar o entendimento, tem-se o fluxograma do aplicativo apresentado na [Figura 34.](#page-48-1)

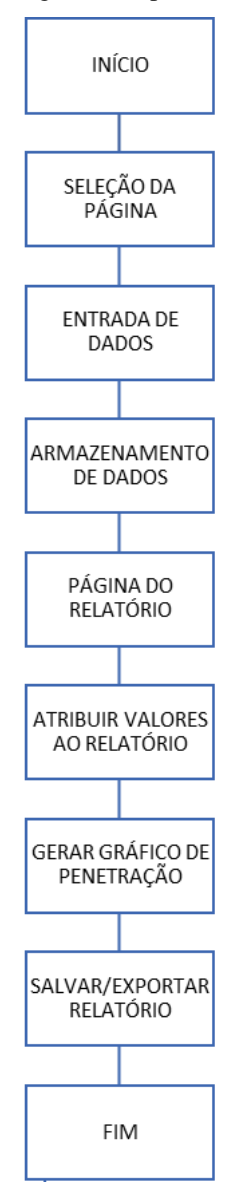

Figura 34: Fluxograma simplificado do aplicativo.

Fonte: Autoria própria.

# <span id="page-49-0"></span>**5 CONSIDERAÇÕES FINAIS**

O aplicativo desenvolvido neste trabalho gera um relatório de sondagem muito parecido com o que se encontra no mercado atualmente. Torna a execução do serviço de sondagem mais interativa, organizada e segura, não só como ferramenta de campo, mas também como um formulário de resumo dos dados coletados. Além disso, fornece um documento de maneira rápida, podendo também ser usado para gerar o relatório após o ensaio.

As [Figura 35Figura 36,](#page-49-1) mostram, respectivamente, o atual formulário utilizado na coleta e compartilhamento dos dados e o relatório produzido pelo aplicativo, que além de captar e compartilhar os dados do ensaio, já produz o relatório segundo a NBR 6484 (ABNT, 2001).

| CLIENTE:      |              | CBR Assessoria de Engenharia                                                             |                        |
|---------------|--------------|------------------------------------------------------------------------------------------|------------------------|
| OBRA          |              |                                                                                          | INICIO:<br>FIM :       |
|               | $\mathbb{R}$ |                                                                                          |                        |
|               |              | R.N                                                                                      |                        |
|               |              | NİVEL D'ÁGUA: Inicial ------------- Final -------------- COTA BOCA DE FURO: ------------ |                        |
| Amostra       |              |                                                                                          | PENETRAÇÃO             |
| $N^*$ (m) (m) | Profund.     | CLASSIFICAÇÃO DO MATERIAL                                                                | PROF. GOLPESICM<br>(m) |
|               |              |                                                                                          |                        |
|               |              |                                                                                          |                        |
|               |              |                                                                                          |                        |
|               |              |                                                                                          |                        |
|               |              |                                                                                          |                        |
|               |              |                                                                                          |                        |
|               |              |                                                                                          |                        |
|               |              |                                                                                          |                        |
|               |              |                                                                                          |                        |
|               |              |                                                                                          |                        |
|               |              |                                                                                          |                        |
|               |              |                                                                                          |                        |
|               |              |                                                                                          |                        |
|               |              |                                                                                          |                        |
|               |              |                                                                                          |                        |
|               |              |                                                                                          |                        |
|               |              |                                                                                          |                        |
|               |              |                                                                                          |                        |
|               |              |                                                                                          |                        |
|               |              |                                                                                          |                        |
|               |              |                                                                                          |                        |
|               |              |                                                                                          |                        |
|               |              |                                                                                          |                        |
|               |              |                                                                                          |                        |
|               |              |                                                                                          |                        |
|               |              |                                                                                          |                        |
|               |              |                                                                                          |                        |
|               |              |                                                                                          |                        |

<span id="page-49-1"></span>Figura 35: Modelo de formulário de campo tradicional, resumo dos dados.

Fonte: NARESI JUNIOR, 2017

| <b>OPERADOR</b><br>LOCALIZAÇÃO DO FURO<br><b>SP</b><br><b>DESENHO</b><br><b>ANTI</b><br>App<br>Mimee<br>Sondagem<br>SPT<br>Amostrador<br>Coordenadas<br><b>MARTELO</b><br><b>DATA</b><br>(diâm.)<br>REVEST. (diâm.<br><b>COTA DO</b><br><b>REF. DE NÍVEL</b><br>nom.)<br><b>FURO</b><br>(RN)<br>50.8<br>Alt. de<br><b>INÍCIO</b><br>Peso<br>Latitude<br><b>TÉRMINO</b><br>mm<br>queda<br>34.9<br>65<br>67 mm<br>75 cm<br>Longitude<br>mm<br>Кg<br>Nível<br>Número de<br>Golpes/PenetraçãoNSPT<br>do<br>Gráfico de Penetração (Nspt x Profundidade)<br>d'áqua<br>da<br>(m)<br>camadas<br>(15cm)<br>(NA)<br>(m)<br>L)<br>0.45<br>1 <sub>15</sub><br>1 <sub>15</sub><br>1 <sub>15</sub><br>L)<br>1<br>L)<br>$\overline{2}$<br>1 <sub>15</sub><br>1 <sub>15</sub><br>1 <sub>15</sub><br>D<br>1 <sub>15</sub><br>1 <sub>15</sub><br>3<br>1 <sub>15</sub><br>L)<br>4<br>1 <sub>15</sub><br>1 <sub>15</sub><br>1 <sub>15</sub><br>å.<br>5<br>1 <sub>15</sub><br>1 <sub>15</sub><br>1 <sub>15</sub><br>6<br>1 <sub>15</sub><br>1 <sub>15</sub><br>1 <sub>15</sub> | <b>CLIENTE/OBRA</b><br><b>Externo</b><br>Interno<br>Profund. Descrição<br>Posição Profund.<br>Amostra<br>Revest. |  |  |  |  | SONDAGEM À PERCUSSÃO |  |  |  |
|----------------------------------------------------------------------------------------------------|----------------------------------------------------------------------------------------------------|--|--|--|--|----------------------|--|--|--|
|                                                                                                    |                                                                                                    |  |  |  |  |                      |  |  |  |
|                                                                                                    |                                                                                                    |  |  |  |  |                      |  |  |  |
|                                                                                                    |                                                                                                    |  |  |  |  |                      |  |  |  |
|                                                                                                    |                                                                                                    |  |  |  |  |                      |  |  |  |
|                                                                                                    |                                                                                                    |  |  |  |  |                      |  |  |  |
|                                                                                                    |                                                                                                    |  |  |  |  |                      |  |  |  |
|                                                                                                    |                                                                                                    |  |  |  |  |                      |  |  |  |
|                                                                                                    |                                                                                                    |  |  |  |  |                      |  |  |  |
|                                                                                                    |                                                                                                    |  |  |  |  |                      |  |  |  |
|                                                                                                    |                                                                                                    |  |  |  |  |                      |  |  |  |
|                                                                                                    |                                                                                                    |  |  |  |  |                      |  |  |  |
|                                                                                                    |                                                                                                    |  |  |  |  |                      |  |  |  |
|                                                                                                    |                                                                                                    |  |  |  |  |                      |  |  |  |
|                                                                                                    |                                                                                                    |  |  |  |  |                      |  |  |  |
|                                                                                                    |                                                                                                    |  |  |  |  |                      |  |  |  |
|                                                                                                    |                                                                                                    |  |  |  |  |                      |  |  |  |
|                                                                                                    |                                                                                                    |  |  |  |  |                      |  |  |  |

Figura 36: Relatório gerado pelo aplicativo.

Fonte: Aplicativo de sondagem SPT.

Em um ambiente como o canteiro de obras, um formulário de papel, como o mostrado na [Figura 35,](#page-49-1) pode ser facilmente perdido ou danificado. Além disso, por ser preenchido manualmente, pode tornar a interpretação mais difícil e gerar erros humanos grosseiros. Utilizar o aplicativo de sondagem SPT desenvolvido neste trabalho é aumentar a agilidade na transmissão das informações e a confiabilidade dos dados gerados.

Por fim, conclui-se que a incorporação deste aplicativo nas atividades de sondagem à percussão auxilia o profissional no registro de todos os elementos necessário à composição do relatório de sondagem, permitindo o compartilhamento quase imediato de um relatório pronto para impressão. Agiliza a troca de informações e aumenta sua qualidade, cumprindo não só os objetivos e expectativas deste trabalho, como também, devido à sua simplicidade, permite que usuários de diferentes níveis de conhecimento sejam capazes de utiliza-lo. Ocasionando assim, uma modernização no processo de uma etapa tão importante quanto a investigação do solo.

## 5.1 SUGESTÕES PARA TRABALHOS FUTUROS

<span id="page-51-0"></span>Algumas sugestões do que pode ser adicionado ou desenvolvido posteriormente com base neste trabalho:

- 1. Aumentar a quantidade de amostras e camadas que podem ser adicionadas;
- 2. Tornar a descrição do solo totalmente automática através da relação entre o tipo de solo e o N para obter o nível de compacidade, e adicionando informações sobre a cor do material, que seria selecionado pelo usuário a partir de opções preestabelecidas.
- 3. Adicionar a opção de inserir fotos tiradas pelo usuário no momento da investigação do solo;
- 4. Adicionar a opção de inserir uma imagem com a logomarca da empresa;
- 5. Possibilitar a criação de *login* e senha para que as empresas possam ter acesso aos relatórios que já foram gerados.
- 6. Adicionar possibilidade de compartilhar o relatório em outros formatos.

# <span id="page-52-0"></span>**REFERÊNCIAS BIBLIOGRÁFICAS**

ABNT (2001) Execução de sondagens de simples reconhecimento dos solos. NBR 6484/01.

ABNT (1982) Identificação e descrição de amostras de solo obtido por sondagens de simples reconhecimento dos solos - procedimento. NBR 7250/82.

ABPv, **Curso de Sondagem à Percussão de Reconhecimento Simples**. São Paulo, FUNDESP, 2002.

ANDRADE, Ricardo F. **MAPEAMENTO GEOTÉCNICO PRELIMINAR EM ESCALA DE SEMI-DETALHE (1:25.000) DA ÁREA DE EXPANSÃO URBANA DE UBERLÂNDIA-MG**. 2005. Dissertação (Mestrado em Engenharia Civil) - Universidade Federal de Uberlândia, Uberlândia, 2005. Disponível em: < http://www.dominiopublico.gov.br/download/texto/cp010489.pdf>. Acesso em: 24 nov. 2017.

ARANHA, Paulo Roberto & SOBREIRA, Garcia. (2005). **Utilização do Geo-radar na identificação de feições associadas ao escorregamento ocorrido em Realeza, Manhuaçu – MG**. Revista de Geologia. 2005. Disponível em: < https://goo.gl/ru7rJo >. Acesso em: 24 nov. 2017.

AUGUSTINI, Rafael. **Sondagem a percussão com medidas de SPT e torque, sua metodologia de campo e aplicações em obras de engenharia.** 2004. Dissertação (Bacharel Engenharia Civil) - Universidade São Francisco, Itatiba, 2004. Disponível em: <http://lyceumonline.usf.edu.br/salavirtual/documentos/585.pdf>. Acesso em: 24 nov. 2017.

B'FAR, Reza. **Principles Designing and Developing Mobile Applications with UML and XML**. First Ediotion, The Edinburgh Building Cambridge: CAMBRIDGE UNIVERSITY PRESS, 2005.

BELICANTA, Antonio (1998) **Avaliação de fatores intervenientes no índice de resistência a penetração do SPT.** São Carlos. Tese de doutorado, Escola de Engenharia de São Carlos.

BRESSANI, Luiz & NÚÑES, Washington. (2011). **Caracterização de depósitos de argilas moles na região metropolitana de Porto Alegre e estudo preliminar de melhorias desses solos por meio da adição de cal**. Revista ANTT. 2011. Disponível em: < https://goo.gl/xjkkDL>. Acesso em: 24 nov. 2017.

COSTA, Leandro. **As Metodologias Tradicionais de Desenvolvimento de Software**. 2015. Disponível em: < http://www.semeru.com.br/blog/as-metodologias-tradicionais-dedesenvolvimento-de-software/>. Acesso em: 24 nov. 2017.

DÉCOURT, L. **SPT, SPT-T. A prática brasileira: vantagens, limitações e críticas.** São Paulo: ABMS, 2002.

DIONISIO, Edson José. **Introdução ao Visual Studio Code**. Disponível em: <https://www.devmedia.com.br/introducao-ao-visual-studio-code/34418>. Acesso em: 24 nov. 2017.

FLANAGAN, David. *JavaScript:* **O Guia Definitivo - 6ª ed.** Bookman, 2013. Disponível em: <https://goo.gl/av9wC8>. Acesso em: 09 nov. 2017.

GIZA, Kay; KAHLERT, Tobias. *Visual Studio Code - Tips and Tricks* **Vol.1**. 2016. Disponível em: <http://aka.ms/VSCodeTipsTricks>. Acesso em: 09 nov. 2017.

HG, Eddy. **Execução da sondagem.** Construção Civil. 2011. 1 p. Disponível em: <http://construcaociviltips.blogspot.com.br/2011/07/execucao-da-sondagem.html>. Acesso em: 24 nov. 2017.

JAVA, **Qual é a diferença entre o JavaScript e o Java?.** Disponível em: < https://www.java.com/pt\_BR/download/faq/java\_javascript.xml>. Acesso: 10 nov. 2017.

KEITH, Jeremy. **DOM Scripting: Web Design with JavaScript and the Document Object Model**. 1ª ed. Apress, 2005. Disponível em: <https://goo.gl/rstqYA>. Acesso em: 09 nov. 2017.

MILITO, José Antonio de. **TÉCNICAS DE CONSTRUÇÃO CIVIL E CONSTRUÇÃO DE EDIFÍCIOS.** 2009. Disponível em: < https://goo.gl/hrDYJw >. Acesso em: 26 nov. 2017.

MOREIRA, Deborah. Tecnologia - Cresce mercado de aplicativos para engenharia civil. **Jornal do Engenheiro**, São Paulo, 16 jun. 2015, p. 4. Disponível em: <http://www.seesp.org.br/site/images/JEPDFs/JE476.pdf>. Acesso em: 11 out. 2017.

NARESI JUNIOR, Luiz A. **SONDAGEM A PERCUSSÃO**. Disponível em: <https://sites.google.com/site/naresi1968/naresi/16-sondagem-a-percussao>. Acesso em: 24 nov. 2017.

NEVES, Luis F.S. **METODOLOGIA PARA A DETERMINAÇÃO DA EFICIÊNCIA DO ENSAIO SPT ATRAVÉS DE PROVA DE CARGA ESTÁTICA SOBRE O AMOSTRADOR PADRÃO.** 2004. 111 p. Dissertação (Mestrado em Geotecnia) - Escola de Engenharia de São Carlos da Universidade de São Paulo, São Carlos, 2004. Disponível em: <http://www.dicionariogeotecnico.com.br/dissertacao.pdf>. Acesso em: 24 nov. 2017.

NASCIMENTO, Erinaldo S. Metodologias de Desenvolvimento de Sistemas. 2013. Curso Técnico em Informática, Foz do Iguaçu, 2013.

PAYÃO, Felipe. **Os 5 sistemas operacionais mobile mais vendidos de 2016**. 2016. Disponível em: < https://www.tecmundo.com.br/mercado/108748-5-sistemas-operacionaismobile-vendidos-2016.htm >. Acesso em: 24 nov. 2017.

RECH, William Rodrigues da Fonseca. **Comercialização de Software em plataforma Mobile: Um estudo de caso aplicado ao Andoid.** 2013. 64 p. Monografia de Especialização (Especialista em Gestão de Tecnologia da Informação)- Universidade Federal de Santa Maria, Frederico Westphalen, 2013. Disponível em:

<http://repositorio.ufsm.br/bitstream/handle/1/539/Rech\_William\_Rodrigues\_da\_Fonseca.pdf ?sequence=1>. Acesso em: 24 nov. 2017.

SANTOS, Alex. **Desenvolvimento de um aplicativo para Dosagem de Concreto Convencional.** 2016. João Pessoa, Trabalho de Conclusão de Curso, Universidade Federal da Paraíba.

SILVEIRA, Paulo. **Google Android: uma nova plataforma Java para celulares?** 2010. Disponível em: <http://blog.caelum.com.br/google-android-uma-nova-plataforma-java-paracelulares/>. Acesso em: 24 nov. 2017.

SOFTWARE TÉCNICO, DynamicCAD. **SPTSis**. Version 1.7, 2017. Disponível em: <http://www.archus.com/dynamiccad/site/sptsis/>. Acesso em: 16 ago. 2017.

SOLOVIX, **A importância da sondagem do solo para uma obra**. Disponível em: < http://solovix.com.br/importancia-da-sondagem-do-solo-para-uma-obra/>. Acesso: 16 ago. 2017.

TERZAGHIH, H., PECK, R.(1948) **Mecânica dos solos**. Livro Técnico S.A., Rio de Janeiro, p.305.

TAURION, C. **Apps como ponto chave da mobilidade.** 2013. Disponível em: <http://imasters.com.br/mobile/apps-como-ponto-chave-da-mobilidade>. Acesso em: 24 nov. 2017.